# **ESCUELA POLITÉCNICA NACIONAL**

# **ESCUELA DE FORMACIÓN DE TECNÓLOGOS**

# **IMPLEMENTACIÓN DE UN PROTOTIPO DE ESTACIÓN METEOROLÓGICA PORTÁTIL**

# **TRABAJO DE INTEGRACIÓN CURRICULAR PRESENTADO COMO REQUISITO PARA LA OBTENCIÓN DEL TÍTULO DE TECNÓLOGO SUPERIOR EN REDES Y TELECOMUNICACIONES**

**ADRIÁN ANÍBAL OÑA SUQUILLO**

**DIRECTOR: JAVIER ALEJANDRO ARMAS NAVARRETE**

**DMQ, septiembre 2022**

### **CERTIFICACIONES**

<span id="page-1-0"></span>Yo, Adrián Aníbal Oña Suquillo declaro que el trabajo de integración curricular aquí descrito es de mi autoría; que no ha sido previamente presentado para ningún grado o calificación profesional; y, que he consultado las referencias bibliográficas que se incluyen en este documento.

**ADRIÁN ANÍBAL OÑA SUQUILLO**

**[adrian.ona@epn.edu.ec](mailto:Adrian.ona@epn.edu.ec)**

**adrian.-17hh@hotmail.com**

Certifico que el presente trabajo de integración curricular fue desarrollado por Adrián Aníbal Oña Suquillo, bajo mi supervisión.

**JAVIER ALEJANDRO ARMAS NAVARRETE DIRECTOR**

**javier.armas@epn.edu.ec**

# **DECLARACIÓN DE AUTORÍA**

<span id="page-2-0"></span>A través de la presente declaración, afirmo que el trabajo de integración curricular aquí descrito, así como el producto resultante del mismo, es público y estará a disposición de la comunidad a través del repositorio institucional de la Escuela Politécnica Nacional; sin embargo, la titularidad de los derechos patrimoniales me corresponde como autor que he contribuido en el desarrollo del presente trabajo; observando para el efecto las disposiciones establecidas por el órgano competente en propiedad intelectual, la normativa interna y demás normas.

Adrián Aníbal Oña Suquillo

# **DEDICATORIA**

<span id="page-3-0"></span>A mis padres Gloria y Carlos que son un pilar fundamental en mi vida, pues con su guía y apoyo incondicional hicieron que todo este tiempo de esfuerzo rindiera frutos, enseñándome que en momentos difíciles tenemos que ser fuertes para poder salir a flote y concluir con las metas propuestas.

A Rubí, quien, con su conocimiento, ayuda constante y consejos fue un gran apoyo para enfocarme en alcanzar y culminar con mi carrera universitaria.

Finalmente, a mis hermanas, primos y amigos que con sus detalles aportaron un granito de arena para que este objetivo haya sido cumplido con éxito.

# **AGRADECIMIENTO**

<span id="page-4-0"></span>Agradezco a mi director, el Ing. Javier Armas, quien con su experiencia y conocimientos me ha guiado para culminar el desarrollo de este proyecto exitosamente. Además, a todos los profesores que aportaron con sus conocimientos y enseñanzas en todo el trascurso de mi carrera estudiantil, que me servirán en mi vida laboral.

Un agradecimiento especial a mis padres, pues sin su apoyo incondicional, esto jamás hubiera sido posible.

# ÍNDICE DE CONTENIDOS

<span id="page-5-0"></span>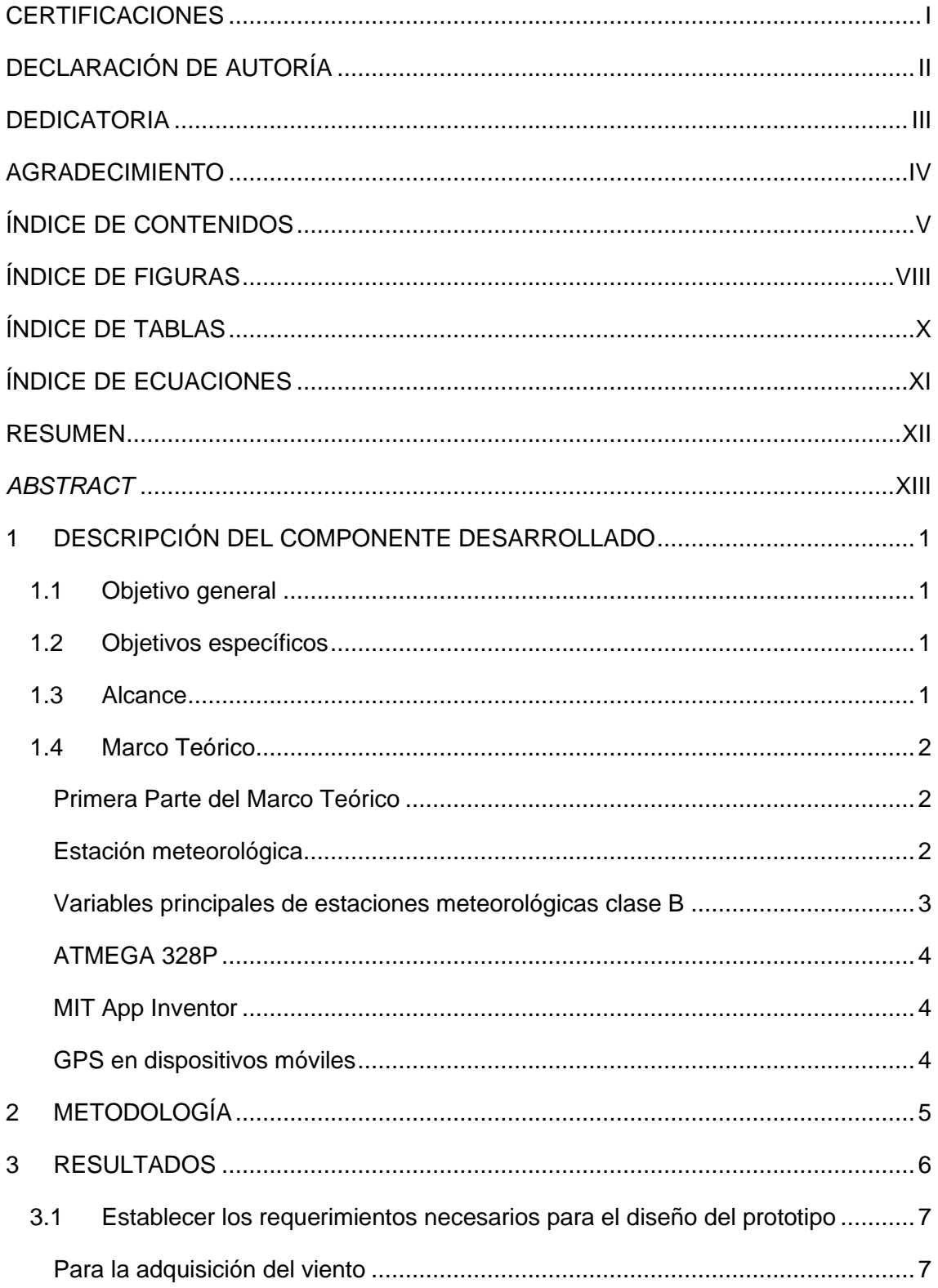

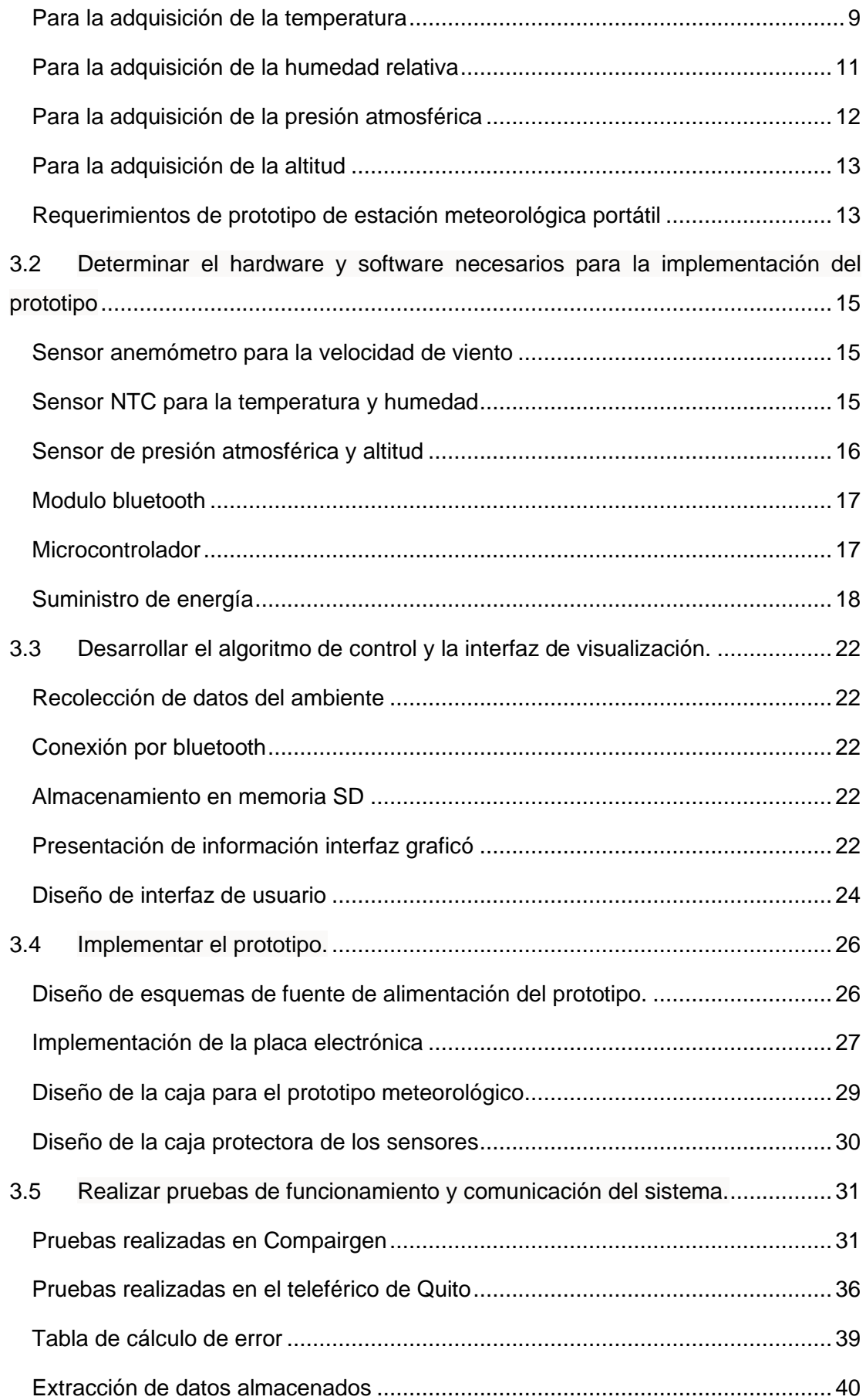

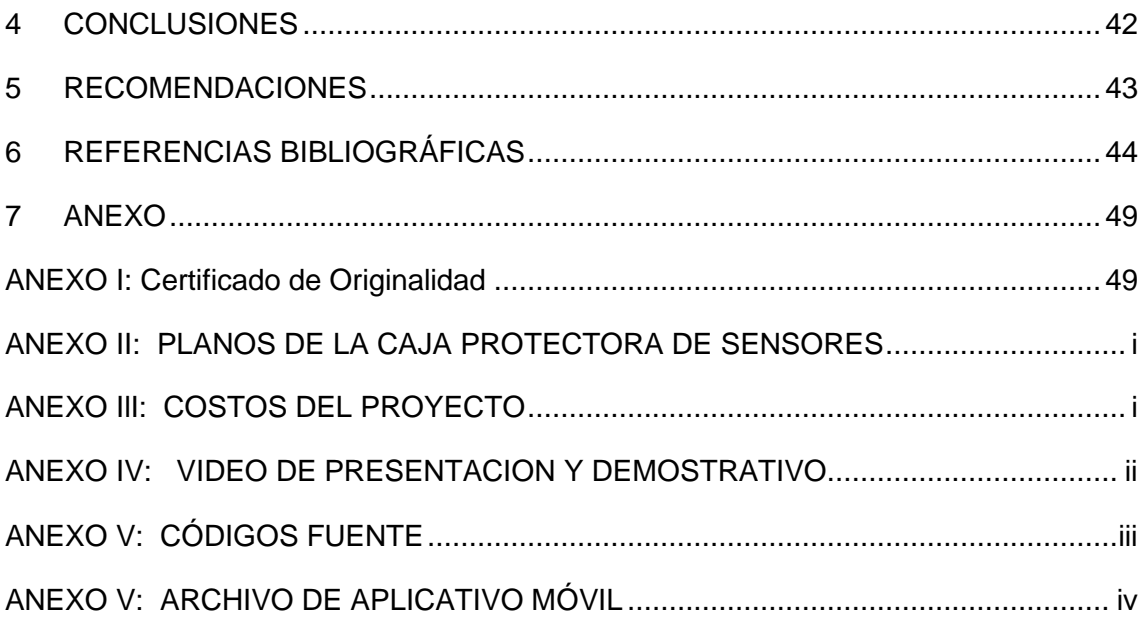

# **ÍNDICE DE FIGURAS**

<span id="page-8-0"></span>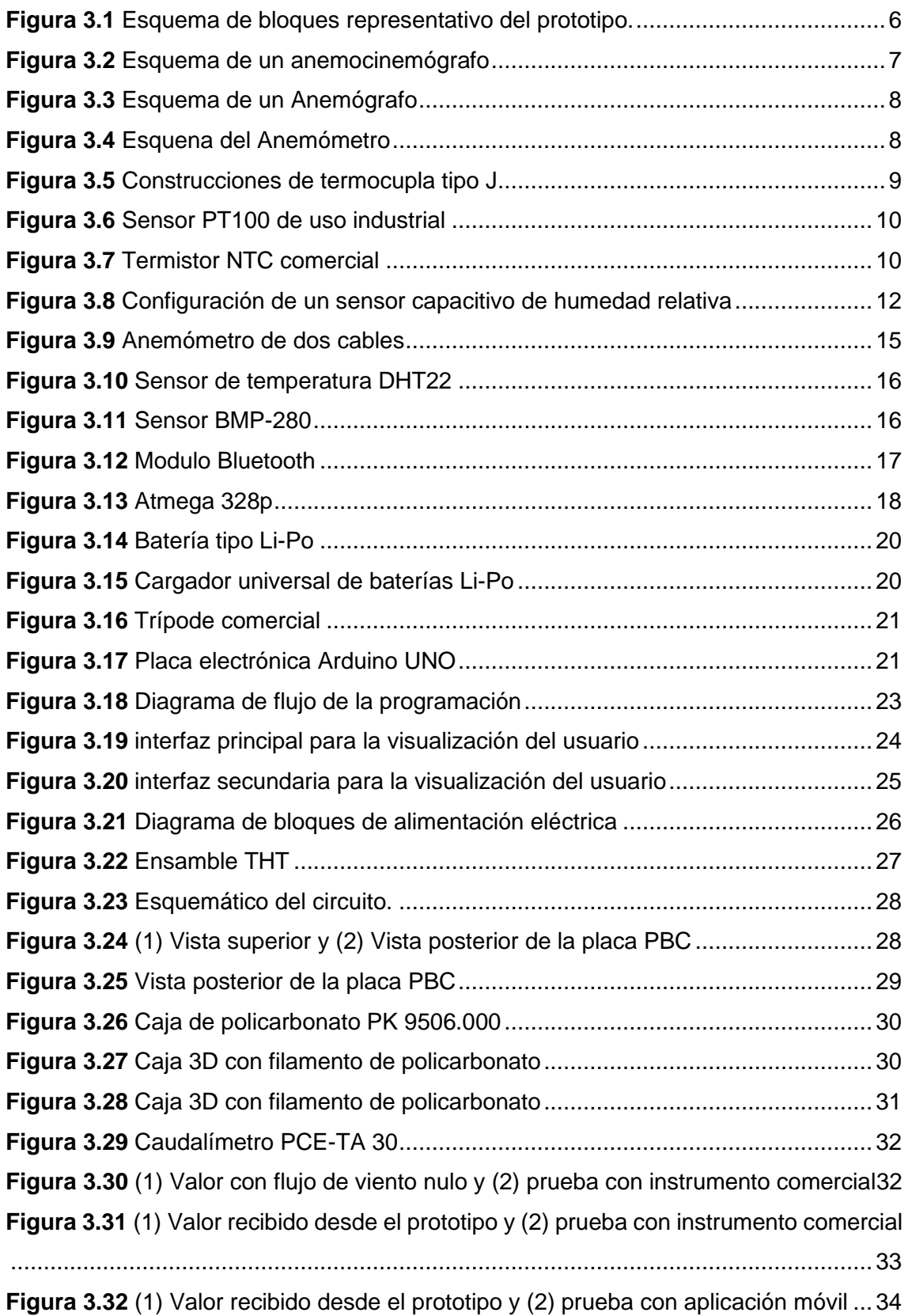

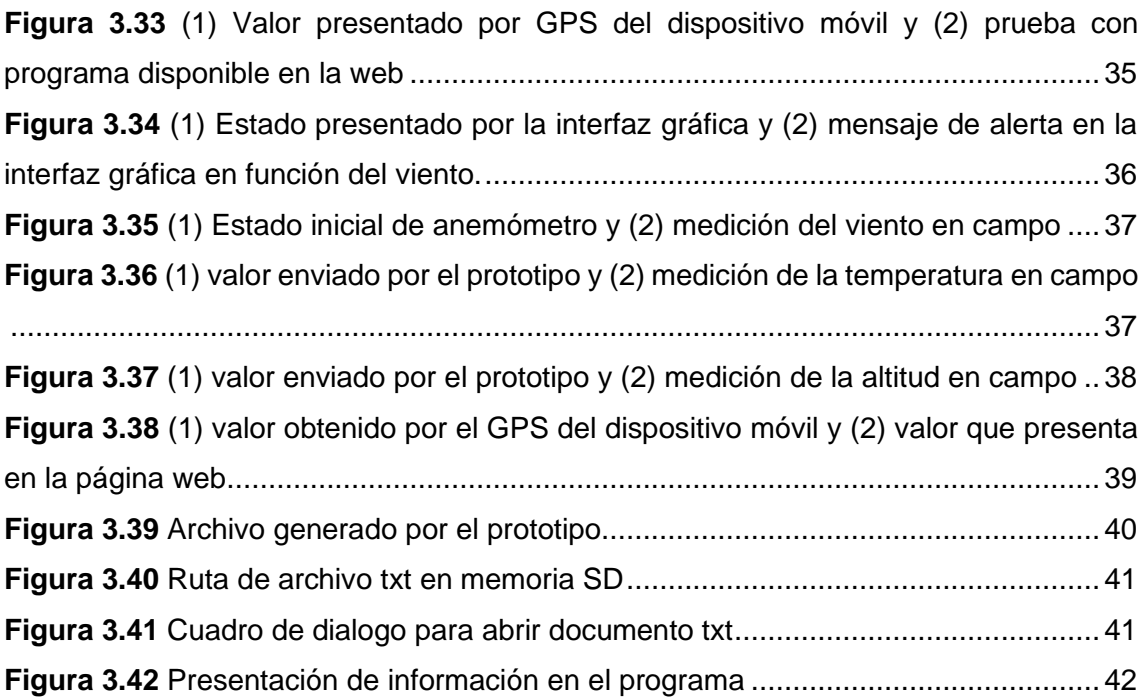

# **ÍNDICE DE TABLAS**

<span id="page-10-0"></span>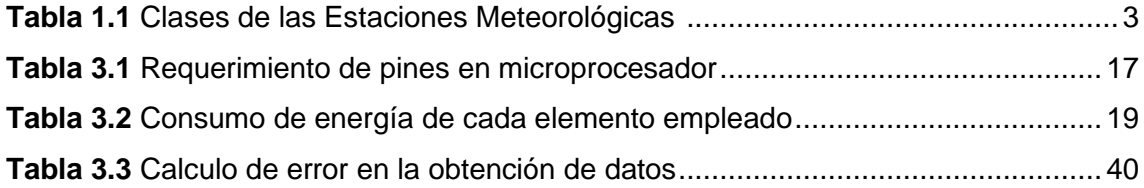

# **ÍNDICE DE ECUACIONES**

<span id="page-11-0"></span>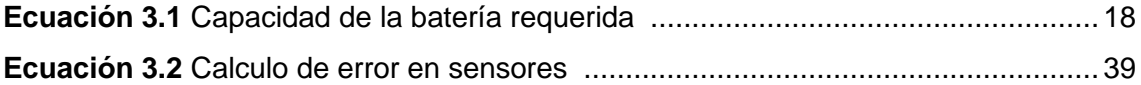

### **RESUMEN**

<span id="page-12-0"></span>El proyecto que se presenta a continuación tiene como objetivo principal implementar un prototipo de estación meteorológica portátil, con la finalidad de crear un equipo autónomo que permita obtener fácilmente parámetros o condiciones meteorológicas de una localización exacta y que sea portátil. Para ello es importante desarrollar el algoritmo de control, hardware, software necesario para su correcto funcionamiento, así como establecer los parámetros necesarios para poder diseñar el prototipo y ejecución del mismo. De esta manera se diseñó una PCB para así lograr una adecuada comunicación de todo el sistema electrónico, evitando posibles interferencias entre los elementos usados.

Adicionalmente, se seleccionó sensores con características requeridas y que sean compatibles para implementar en el prototipo. Se diseñó una placa electrónica en la cual se incorporó un microcontrolador ATMEGA 328p ya que es manejada mediante el software de ARDUINO con su respectivo IDE. Con esto se realizó pruebas de voltaje y corriente a cada sensor, para verificar su correcto funcionamiento. Todos los elementos electrónicos se encuentran dentro de un armazón para su protección.

Finalmente, con este prototipo se logró la medición de parámetros climáticos como: velocidad del viento, humedad, temperatura, altitud y presión atmosférica. Además, se utilizó el GPS del dispositivo móvil para obtener la localización exacta de los datos recolectados. Esta información se envía mediante bluetooth a un dispositivo móvil, por lo cual fue necesario el desarrollo de un aplicativo móvil para la visualización de los datos trasmitidos. El usuario decide el momento que almacena los datos en una tarjeta SD, lo que permite visualizar en cualquier momento el historial mediante el programa Excel y así obtener las tablas de comportamiento de los parámetros climáticos medidos.

**PALABRAS CLAVE:** Estación Meteorológica, ATMEGA 328p, Android, App Inventor, bluetooth.

# *ABSTRACT*

<span id="page-13-0"></span>The main objective of the project presented below is to implement a prototype of a portable weather station, to create a piece of autonomous equipment that allows one to easily obtain parameters or weather conditions of an exact location and that is portable. For this, it is important to develop the control algorithm, hardware, and software necessary for its correct operation, as well as to establish the necessary parameters to be able to design the prototype and its execution. In this way, a PCB was designed to achieve adequate communication of the whole electronic system, avoiding possible interferences between the elements used.

Additionally, sensors were selected with the required characteristics that are compatible to be implemented in the prototype. An electronic board was designed in which an ATMEGA 328p microcontroller was incorporated since it is managed by ARDUINO software with its respective IDE. With this, voltage and current tests were performed on each sensor to verify its correct operation. All the electronic elements are inside a frame for their protection.

Finally, this prototype was used to measure climatic parameters such as wind speed, humidity, temperature, altitude, and atmospheric pressure. In addition, the GPS of the mobile device was used to obtain the exact location of the collected data. This information is sent via Bluetooth to a mobile device, so it was necessary to develop a mobile application to visualize the transmitted data. The user decides when to store the data on an SD card, which allows to visualize the history at any time using the Excel program and thus obtain the behavior tables of the measured climatic parameters.

*KEYWORDS: Weather Station, ATMEGA 328p, Android, AppInventor, bluetooth.*

## <span id="page-14-0"></span>**1 DESCRIPCIÓN DEL COMPONENTE DESARROLLADO**

Mediante el desarrollo de este proyecto se implementó un prototipo de una estación meteorológica portátil. La estación permite realizar la medición de parámetros climáticos como velocidad del viento, temperatura, humedad, presión atmosférica y altitud de un lugar. Estos serán trasmitidos de manera inalámbrica usando bluetooth a través de un dispositivo móvil Android. De esta forma se visualizan los datos obtenidos mediante una interfaz gráfica desarrollada en una aplicación móvil. De igual manera, el prototipo permite almacenar un historial de valores medidos en una tarjeta SD cuando el usuario lo requiera.

### <span id="page-14-1"></span>**1.1 Objetivo general**

Implementar un prototipo de estación meteorológica portátil.

### <span id="page-14-2"></span>**1.2 Objetivos específicos**

- Establecer los requerimientos necesarios para el diseño del prototipo.
- Determinar el hardware y software necesarios para la implementación del prototipo.
- Desarrollar el algoritmo de control y la interfaz de visualización.
- Implementar el prototipo.
- Realizar pruebas de funcionamiento y comunicación del sistema.

### <span id="page-14-3"></span>**1.3 Alcance**

A través del presente proyecto se desarrolló la implementación de un prototipo de una estación meteorológica portátil, el cual permite la medición de parámetros climáticos de un lugar en específico, además, el usuario puede generar un historial con los valores obtenidos. Además, el prototipo elimina la necesidad de acudir a otros medios informáticos, para obtener información meteorológica de un determinado lugar. El prototipo contará con las siguientes características:

- Diseño de una PCB para la comunicación adecuada entre elementos electrónicos.
- Medición de velocidad del viento (m/s, k/h), temperatura (°C), presión atmosférica (hPa) y altitud (msnm).
- Creación de una aplicación para un dispositivo móvil que opere con el sistema operativo Android, además, la aplicación desarrollada usará el GPS del dispositivo móvil para la obtención de la información de localización.
- La información climática recolectada por el prototipo será transmitida por medio de Bluetooth hasta la aplicación instalada en un dispositivo móvil. Se almacenará las mediciones realizadas por el prototipo en una memoria SD.
- Adicionalmente, el prototipo emitirá un mensaje informando de la condición actual del clima, que lo podrá observar en la aplicación móvil.

### <span id="page-15-0"></span>**1.4 Marco Teórico**

### **Primera Parte del Marco Teórico**

<span id="page-15-1"></span>Actualmente, en el Ecuador el ente encargado de medir parámetros meteorológicos es el Instituto Nacional de Meteorología e Hidrología (INAMHI). Este posee una red extensa de estaciones a lo largo de todo el país que informan diferentes parámetros mediante su página web, dando a conocer datos del clima "en tiempo real" (cada dos horas), informes mensuales o anuales de determinados sitios, datos generales y de zonas extensas. Esta información puede ser retrasada y de poca utilidad dependiendo del campo de estudio que haga uso de dicha información [1] [2].

### **Estación meteorológica**

<span id="page-15-2"></span>Las estaciones meteorológicas son herramientas idóneas para realizar mediciones y observaciones de distintos parámetros meteorológicos, que dependiendo del campo de estudio permiten cuantificar diferentes parámetros físicos. Existen diferentes tipos de estaciones meteorológicas como: profesionales, domesticas, portátiles, entre otras [3].

Una estación meteorológica tiene funciones de medición, transmisión y registro de variables climáticas en lugares establecidos con el fin de conocer el comportamiento de la atmósfera y del medio ambiente. Estos parámetros son necesarios para poder realizar la toma correcta de valores para diversas finalidades, se lo puede realizar en tiempo real o en tiempo diferido [3] [4]. Una estación meteorológica está constituida por:

- − Terreno circundante: ubicación y exposición del sitio de operación.
- − Parcela meteorológica: espacio o lugar que aloja el instrumento de medición.
- − Abrigo meteorológico: protector de instrumentos de medición
- − Instrumentos: elementos de medida que usaran para tomas de valores.

Las estaciones meteorológicas se dividen en diferentes clases según las variables que registren, como se presenta en la [Tabla 1.1.](#page-16-1)

<span id="page-16-1"></span>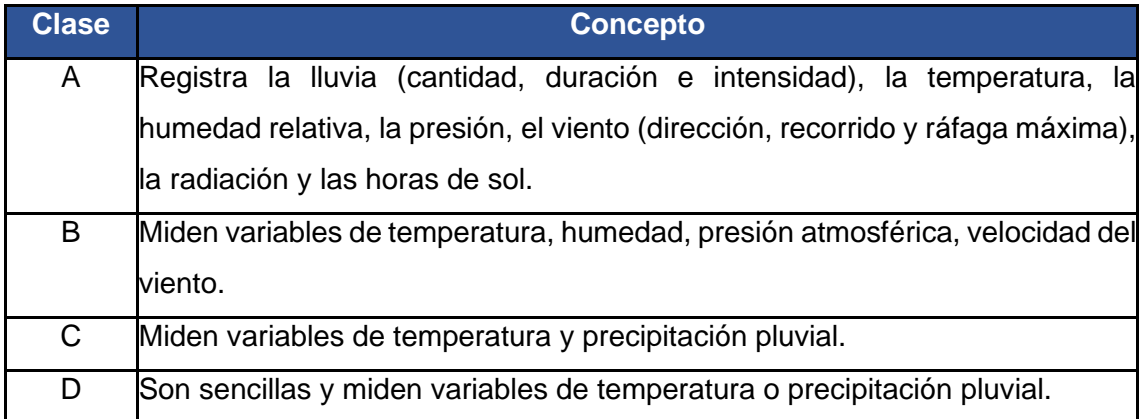

**Tabla 1.1** Clases de las Estaciones Meteorológicas [4] [5].

Para el desarrollo de este proyecto se ha tomado en cuenta la estación meteorológica de clase B.

#### <span id="page-16-0"></span>**Variables principales de estaciones meteorológicas clase B**

#### **Viento**

En el Ecuador los vientos predominantes son los vientos alisios del Noreste en el hemisferio norte y los de Sudeste en el hemisferio sur, alterando el comportamiento de masas de aire dependiendo de la región del país. Al aumentar la altura, la velocidad del viento también se incrementa, especialmente del suelo y el nivel de 850 (hPa) (aprox. 1500 m). En la región sierra del Ecuador, a una altura promedio de 2600 msnm la velocidad del viento va de 1 (m/s) a 8 (m/s) [6].

#### **Temperatura y humedad**

La temperatura depende del factor de la altitud y en Ecuador va desde los 0 a 6310 metros de altura, la cual, partiendo del nivel de mar va disminuyendo un grado por cada 200 metros de altura. En la región sierra la temperatura promedio entre 1500 y 3000 metros comprenden valores de temperatura entre los 10 °C y 16 °C, con máximas de 28 °C en verano y mínimas que se aproximan a 0 °C, encumbres que alcanzan temperaturas entre 10 °C a valores menos 0 °C. La humedad relativa en la región Andina se sitúa en 80% en periodo invernal y desciende hasta 10% en verano [7] [8].

#### **Altitud y presión atmosférica**

En la región andina, atraviesa la cordillera de los Andes, la cual forma cadenas montañosas haciendo que las ciudades que habitan en diferentes partes de la cordillera sean irregulares. El promedio de ciudades comprende entre los 1600 a 3000 metros y el punto más elevado es a 6300 metros que es la cumbre del Chimborazo. La presión atmosférica depende de factores como la altura y humedad, que modifican el espesor de la atmosfera, la misma que disminuye con la altitud por falta de oxígeno. El Ecuador al ubicarse en la línea ecuatorial en las costas la presión atmosférica es de 1013 hPa y variara según su altitud con un valor máximo de 1030 hPa [7] [8].

#### **ATMEGA 328P**

<span id="page-17-0"></span>Es un microcontrolador desarrollado por ATMEL, que actualmente pertenece a Microchip. Se encuentra en la familia AVR y poseen arquitectura RISC, además tiene grandes prestaciones como su bajo consumo energético, alto rendimiento, optimizaciones para diversos compiladores del mercado, entre otros. El microprocesador Atmega 328p es usado en placas electrónicas como Arduino debido a las prestaciones y varios usos que esta puede brindar al momento de realizar diferentes proyectos electrónicos [9].

#### **MIT App Inventor**

<span id="page-17-1"></span>Es una herramienta que posee un entorno de programación visual, que permite a los usuarios la creación o desarrollo de aplicaciones funcionales para dispositivos móviles o smartphone, los cuales deben contar con sistemas operativos iOS o Android. Su programación se basa en bloques que se pueden combinar o agrupar para realizar diferentes acciones. Esto con el fin de facilitar al usuario la implementación de funcionalidades en una aplicación, haciéndola un software de programación intuitivo y fácil de usar, impulsado la creatividad al momento del desarrollo de parte de sus usuarios. [10]

#### **GPS en dispositivos móviles**

<span id="page-17-2"></span>Proviene de las siglas de Sistema de Posicionamiento Globa el cual permite conocer la ubicación de un objeto o persona en cualquier hora del día sin importar el lugar del mundo que se encuentre y de las condiciones climáticas que se presenten. Su funcionamiento se debe principalmente a una red de satélites que orbitan el planeta, emitiendo señales de radio con información de posicionamiento. En la actualidad, dispositivos dedicados a receptar señales de GPS han sido reemplazados por nuevas tecnologías, por ejemplo, con el desarrollo de dispositivos electrónicos más avanzados, con tamaños reducidos han permitido la implementación en dispositivos celulares. Estos con ayuda de otros sistemas de asistencia han hecho que hoy en día sean sistemas

confiables y más precisos al momento de que el usuario accede a esta información [11] [12].

### <span id="page-18-0"></span>**2 METODOLOGÍA**

Para el desarrollo del siguiente proyecto se empleó una investigación aplicada para la realización de un prototipo que tome valores climatológicos, transmita la información a una interfaz gráfica y genere un historial con los valores medidos. Hoy día donde existen un aumento en aplicaciones que requirieren conocer las condiciones climáticas por lo que este prototipo puede llegar a ser de mucha utilidad. Con la implementación y diseño del prototipo de un sistema meteorológico portátil, se logra brindar una solución para que diversos usuarios obtengan la información climática de una máquina meteorológica clase B en tiempo real.

La implementación del prototipo de un sistema meteorológico portátil se llevó a cabo en varias fases de análisis previos al buscar que variables climáticas son útiles para la creación de una máquina meteorológica portátil, y generar un historial con los datos recolectados en un tiempo máximo de cuatro horas. En la parte de medición de variables climáticas se optó por medir velocidad del viento, temperatura, humedad, presión atmosférica y altitud. Adicionalmente se usa el GPS del dispositivo móvil para tener una referencia del lugar que se encuentra en operación el prototipo. Por último, la información será enviada por *bluetooth* a un dispositivo móvil que opere con Android*.* Si el usuario necesita almacenar la información recolectada tiene la opción de grabar en una memoria SD o solo operar mediante la transmisión de datos inalámbricos. La información recolectada se puede extraer mediante el programa de Exel y se puedan generar tablas de comportamiento de variables climáticas.

Una vez seleccionados los requerimientos del sistema portátil se realizó una búsqueda de sensores con características similares para que no generen problemas al momento de operabilidad y realicen las lecturas de todos los valores climáticos ya establecidos. Además, se buscó una placa electrónica que incorpore un microcontrolador Atmel, siendo Arduino la más factible, ya que permitió inicialmente realizar pruebas de voltaje y corriente a cada sensor, para posteriormente retirar el microcontrolador del Arduino y usarlo en un PCB.

Una vez seleccionados los sensores y realizadas las pruebas de los sensores, se procedió con el diseño de una PCB en el software Proteus 8. En esta se adaptó el Atmel 328p y restos de sensores con una distribución adecuada dentro de la placa y la

5

configuración de la batería tal que permita entregar voltaje adecuado para el correcto funcionamiento. Todos los elementos están dentro de un armazón comercial con una protección de exteriores.

El código del microcontrolador se realizó en Arduino IDE y la interfaz gráfica de la app se la realizo en *MIT App Inventor* que permite crear aplicaciones para dispositivos móviles y su uso es amigable para el usuario. Finalmente, se comprobó el correcto funcionamiento de los sensores y se realizaron pruebas de operabilidad entre el sistema portátil y el dispositivo móvil.

### <span id="page-19-0"></span>**3 RESULTADOS**

El prototipo de un sistema meteorológico portátil permite al usuario recolectar valores de parámetros climáticos. Estos valores serán enviados mediante bluetooth a un dispositivo móvil que opere bajo el  $SO<sup>1</sup>$  Android y permita mediante una interfaz gráfica observar los datos recolectados en tiempo real. Además, los datos se almacenarán en una memoria SD, para luego ser exportada a Excel. El sistema podrá funcionar en cualquier lugar ya que tiene una gran portabilidad y posee un armazón con grado de protección IP 66 para su uso en exteriores.

En la [Figura 3.1](#page-19-1) se detalla el esquema de bloques representativo del prototipo.

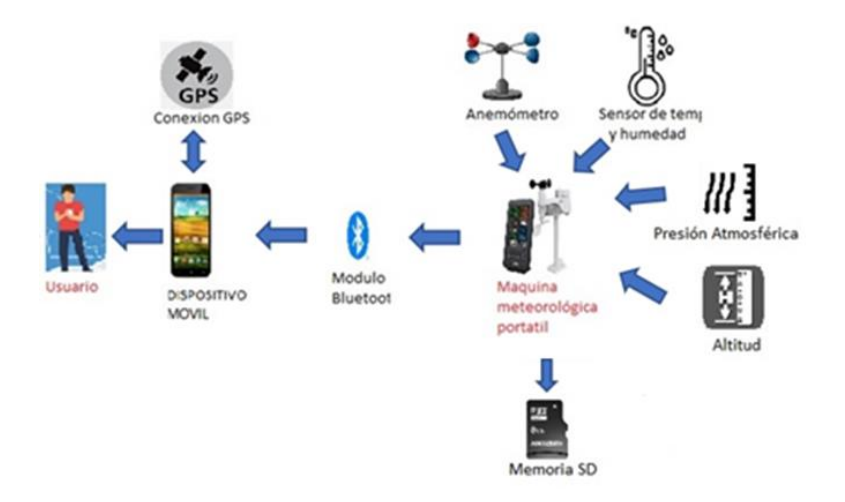

**Figura 3.1** Esquema de bloques representativo del prototipo.

<span id="page-19-1"></span><sup>1</sup> Sistema Operativo: Es el software que coordina y dirige todos los servicios y aplicaciones que utiliza el usuario en una computadora.

# <span id="page-20-0"></span>**3.1 Establecer los requerimientos necesarios para el diseño del prototipo**

En base a la [Tabla 1.1](#page-16-1) sobre las clases de estaciones meteorológicas, se desarrolló un prototipo de una máquina meteorológica portátil clase B, ya que, por sus características de operación cumple con requerimientos necesarios para el desarrollo del prototipo. A continuación, se muestra información de diferentes instrumentos de medida.

### **Para la adquisición del viento**

<span id="page-20-1"></span>Se sabe que el viento se caracteriza por el movimiento de las corrientes de aire, las cuales son producidas entre sí por el movimiento de la tierra. Es importante conocer la velocidad del viento ya que ayuda en diversas áreas de estudios, lo cual, permite medir el componente horizontal del desplazamiento del aire en un cierto punto y en un instante seleccionado. Existen diferentes instrumentos de medida para la adquisición de esta variable, por ejemplo:

- Anemocinemógrafo: Es un quipo robusto, el cual, registra continuamente la variación de la dirección del viento y la velocidad de este. Es integrado por dos sensores que es la veleta que sensa la dirección del viento y anemómetro el cual sensa la velocidad. Una de sus características es que están conectados a una unidad central que procesa la información generada y presenta gráficos con las variables tomadas. Son instrumentos antiguos y en la actualidad son menos usados como se observa en la [Figura 3.2](#page-20-2) [13]

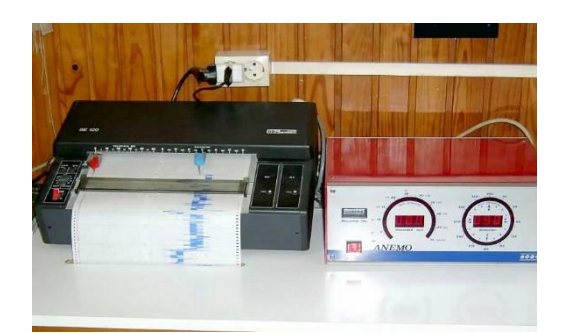

**Figura 3.2** Esquema de un anemocinemógrafo [13]

<span id="page-20-2"></span>- Anemógrafo: posee un anemómetro de cazoleta para el sensado de la velocidad del viento instantánea y una veleta que sensa la dirección del viento. Es más usado el anemógrafo de filamento caliente, que usa un hilo de níquel o platino calentado eléctricamente y el funcionamiento consiste en el enfriamiento del filamento por el viento. Esto hace que varie la resistencia del filamento, por lo cual la corriente que fluye es proporcional a la velocidad del viento. Una característica de este instrumento es que se debe de considerar el lugar de funcionamiento y debe ser ubicados a 10 metros de altura, el instrumento se lo puede observar en la [Figura 3.3](#page-21-0) [14].

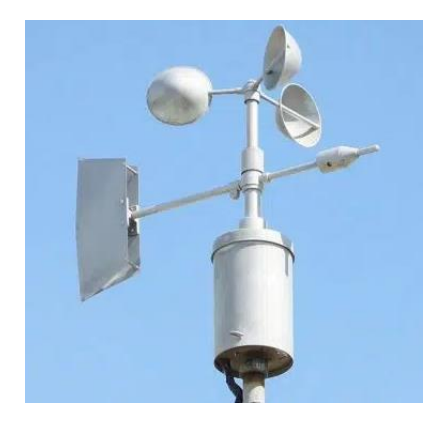

**Figura 3.3** Esquema de un Anemógrafo [14]

<span id="page-21-0"></span>Anemómetro de recorrido de viento: está constituido por tres brazos o cuatro brazos sujetados a un eje vertical y cada brazo en su extremo se encuentra una cazoleta semiesférica hueca, el cual mide la velocidad instantánea del viento, velocidad pico de una ráfaga de viento, entre otras. Existen dos tipos de anemómetros el de rotación y de compresión. El anemómetro de rotación, el giro de los brazos activa un generador eléctrico, lo cual hace que el registro de datos sea fácil de obtener y sean precisos. El anemómetro de compresión mide la diferencia de presiones entre dos tubos y se basan en el tubo Pitot. El anemómetro de 3 brazos se presenta en la [Figura 3.4](#page-21-1) [15].

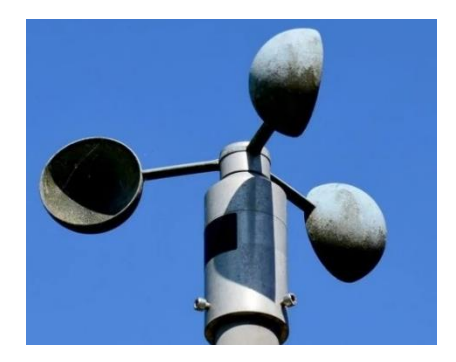

**Figura 3.4** Esquena del Anemómetro [15]

<span id="page-21-1"></span>En base a los diferentes tipos de instrumentos mencionados anteriormente, se establece que el equipo que cumple con la mejor característica predominante es el anemómetro, por lo tanto, para la implementación del sensor de la velocidad del viento se ha considerado el uso de un anemómetro de recorrido de viento.

### **Para la adquisición de la temperatura**

<span id="page-22-0"></span>La temperatura es una cantidad física, la cual, describe la variación del calor y el frío de un ambiente, cuerpo u objeto y depende directamente de la altitud. En meteorología se puede medir la temperatura de diferentes compuestos, partículas o superficies como: agua, en altitud, superficie del suelo y aire, siendo la temperatura del aire un valor referencial para un uso meteorológico [16].

De acuerdo con, la Organización Meteorológica Mundial (OMM), el dispositivo más empleado en actividades para adquirir valores de temperatura del aire mediante una resistencia eléctrica es la estación meteorológica. Esta estación toma valores de temperatura en un intervalo promedio de cinco minutos, al finalizar la hora, los valores de este rango son añadidos a un promedio por hora. Para el caso de las estaciones no automatizadas, el rango de medición puede variar de una hora a un día [17].

Para configurar un termómetro en una estación meteorológica es importante colocar el termómetro en una superficie firme y elevada a un metro y medio a dos metros sobre el nivel del piso. El área de medición tiene que estar clara, iluminada directamente por el sol y evitar obstáculos que dificulten la circulación de aire. Para tener una medición exitosa de la temperatura del aire, el termómetro debe colocarse dentro de una caja con buena ventilación, con esta protección se garantiza que ningún tipo de radiación directa pueda ocasionar daños al equipo de medición [17].

Existen diferentes tipos de dispositivos que se pueden emplear para medir la temperatura, se mencionan dos tipos:

Termocupla: son sensores de temperatura más utilizados en el ámbito industrial y en aparatos móviles, cuyo instrumento al ser aplicado temperatura genera voltajes pequeños. En el mercado existen diferentes tipos de termocuplas, entre ellos existen de tipo J, K, R, S, B y tipo J, este último contiene un termopar de cobre. En la [Figura 3.5](#page-22-1) se observa la construcción de una termocupla tipo J [18].

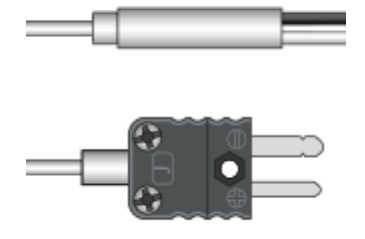

<span id="page-22-1"></span>**Figura 3.5** Construcciones de termocupla tipo J [19]

Termómetro de resistencia de platino (sensor RTD-PT100): sensor basado en la variación de la conductividad de un metal chapado. Este tipo de sensores se encuentran en varios tipos de termómetros digitales empleados en artículos del hogar. A su vez son utilizados en campo industrial, lo cual los hace sensores más robustos y de mayor tamaño como se observa en la [Figura 3.6](#page-23-0) Sensor [PT100 de uso industrial](#page-23-0) [20]

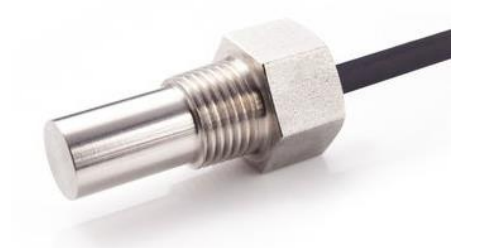

**Figura 3.6** Sensor PT100 de uso industrial [21]

<span id="page-23-0"></span>Termistor NTC: son elementos de coeficiente negativo que mide la temperatura mediante cambios de resistencia. Están constituidos de materiales semiconductores sintetizados, esto le permite un rango extenso en el cambio de la resistencia en una porción pequeña de variación con en temperatura, por ende, si aumenta la temperatura se reduce la resistencia. Como se observa en la [Figura 3.7](#page-23-1) son elementos pequeños [22].

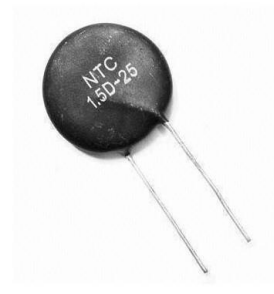

**Figura 3.7** Termistor NTC comercial [22]

<span id="page-23-1"></span>Con la información antes mencionada se buscó un sensor comercial que se adapte al funcionamiento y posea características de compatibilidad con los demás elementos, siendo el sensor NTC el indicado para el desarrollo del prototipo.

### <span id="page-24-0"></span>**Para la adquisición de la humedad relativa**

La humedad relativa es una variable física que describe la cantidad de humedad existe en el ambiente frente al valor máximo que el aire puede contener a una temperatura determinada, por ende, el vapor de agua que existe en dependerá de la temperatura. Existen diferentes tipos de instrumentos para medir esta variable, por ejemplo [23]:

- Higrógrafo: posee propiedades de absorción mediante sustancias higroscópicas del vapor de la atmosfera, está constituido por un haz de cabellos. Su funcionamiento se debe a la elasticidad de los materiales al mantener contacto con la humedad [24].
- Termohigrógrafo: están constituidos por un higrógrafo y termógrafo independiente, están diseñados en conjunto para la toma de datos de temperatura y humedad. Además, son instrumentos más precisos, pero más robustos [25].
- Psicrómetro: para adquirir la medida de humedad se basa en la mediad de un termómetro seco y húmedo, manejan tablas de conversión de temperaturas en la presión relativa del vapor de agua. Son sensores que requieren de mucho cuidado, ya que, se los debe de estar constantemente humedeciendo el segundo termómetro [26].
- Sensores capacitivos: Estos tipos de sensores están formados por dos electrodos separados por la mitad por un polímero higroscópico sintético, el cual, es capaz de absorber el agua en el aire, dependiendo de este elemento para determinar la capacidad de medida posee el sensor. Debido a su configuración son los más usados en sistemas de control autónomos y su tamaño de armado, como se puede ver en la [Figura 3.8](#page-25-1) [26].

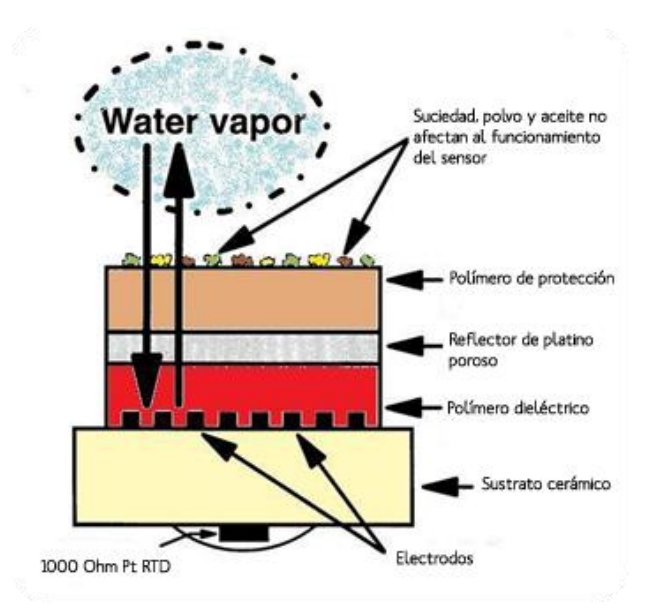

<span id="page-25-1"></span>**Figura 3.8** Configuración de un sensor capacitivo de humedad relativa [27]

Con la investigación realizada en sensor que mejor se adapta al prototipo son los sensores capacitivos, debido que en el mercado se los puede encontrar de diferentes tamaños con voltajes de operación dependiendo del uso del campo a emplear y debido que a su configuración son los más usados en sistemas digitales.

#### **Para la adquisición de la presión atmosférica**

<span id="page-25-0"></span>La presión atmosférica es la relación entre la fuerza y el área que ejerce la atmósfera sobre el planeta. Se representa en unidades de atmósferas, hectopascales (hPa), bares, milímetros de mercurio (mm Hg). Principalmente la relación de la presión atmosférica es inversamente proporcional a la altitud, por ende, al tomar una medida en una mayor altitud se tendrá una menor presión. Se tiene como referencia que por cada 8 metros disminuye 1 (hPa) [28].

Para la adquisición de esta variable física en máquinas meteorológicas comerciales se emplean instrumentos de medida robustos o que hagan uso de químicos. Se puede medir con un barómetro de mercurio tipo Fortín, barómetros aneroides, barómetros electrónicos, entre otros [29].

En el mercado existen elementos electrónicos para la lectura de datos de presión atmosférica. Estos son más empleados en circuitos electrónicos debido por sus características físicas.

Con lo mencionado con anterioridad para el prototipo se debe de hacer uso exclusivamente de sensores electrónicos de presión atmosférica, debido que sensores tradicionales no son compatibles con el diseño del prototipo.

### **Para la adquisición de la altitud**

<span id="page-26-0"></span>La altitud es la distancia vertical desde cualquier punto del planeta con respecto al nivel del mar (msnm). En meteorología la temperatura está relacionada directamente con la altitud. Con un estimado de variación de temperatura de cada cien metros es de 0.65 °C en aumento o disminución [30].

Para adquirir la altitud se emplea un instrumento de medida llamado altímetro, estos dispositivos son empleados con diferentes fines, por ejemplo, en el uso de una aeronave o en deportes recreativos que impliquen escalar [31].

En base a el equipo mencionado, se debe de realizar una investigación de proveedores de un dispositivo que sea compacto y compatible con el prototipo y pueda adquirir la variable de altitud precisa y con un bajo error de operación.

### **Requerimientos de prototipo de estación meteorológica portátil**

<span id="page-26-1"></span>Mediante la información que se investigó con anterioridad, se realiza un análisis para establecer los requerimientos del prototipo para una correcta operación. Los mismos se detallan a continuación:

- Sistema de sensado de variables.
- Sistema control.
- Sistema de almacenamiento de información.
- Sistema de comunicación de transmisión.
- Suministro de alimentación de energía.
- Aplicativo móvil.

Se necesita de un sistema de sensado para poder realizar la recolección de información, para ello se requieren sensores que sean capaces de medir valores de velocidad del viento, temperatura, humedad, presión atmosférica y altitud sobre el nivel del mar. A su vez, estos sensores deberán trabajar con un rango de voltaje determinado y protocolos de comunicación de información que sean compatibles con un microcontrolador. De esta manera, se garantiza que su operación no tenga problemas de comunicación ni de funcionamiento.

En el sistema de control es importante el uso de un microcontrolador, que permita el procesado de información recolectada. El mismo tendrá que ir sobre una PCB diseña con el fin de mantener una organización de los diferentes elementos que van a ingresar y salir por los pines del mismo. Además, este podrá generar la acción de almacenamiento de información en un dispositivo, control en indicadores LED del funcionamiento de la maquina y lectura de puertos de entrada. Finalmente, envía los datos procesados a un sistema de transmisión de información inalámbrica.

Para realizar un análisis posterior de una gran cantidad de datos recolectados se requiere de una memoria microSD. Esta deberá tener características acordes al tiempo que se tiene planeado que el prototipo opere en un sitio designado lo que dependerá si el usuario desea que se grabe o no la información que se recolecta.

Se considera un sistema de transmisión inalámbrico de información recolectada, ya que, el prototipo no dispone de un visualizador de datos incorporado, por lo que, se considera la implementación de un módulo Bluetooth que transmitirá la información procesada hacia un dispositivo móvil.

El suministro de energía es de suma importancia en el prototipo, debido que, el prototipo es diseñado como una herramienta portable, por ende, requiere de un elemento que sea capaz de brindar energía por largo tiempo sin que existan desconexiones esporádicas que puedan generar cortes o paros en el proceso de almacenamiento de información.

Por último, para que exista un buen ecosistema con el usuario y el prototipo, se requiere el desarrollo de un aplicativo móvil que disponga de una interfaz gráfica adecuada. La aplicación debe presentar la información que fue enviada por parte del prototipo. Con esto el usuario puede estar al tanto en tiempo real de las diferentes condiciones climáticas que existen a su alrededor.

Todos los sistemas por usar son conectados a una placa electrónica principal, en donde, el microcontrolador va a ser el encargo de llevar los diferentes procesos de forma ordenada. En el lado del usuario se debe disponer de un dispositivo móvil con sistema operativo Android para que pueda acceder a la información transmitida.

# <span id="page-28-0"></span>**3.2 Determinar el hardware y software necesarios para la implementación del prototipo**

A continuación, se realiza un estudio en el mercado para escoger los elementos a implementar en el prototipo.

### **Sensor anemómetro para la velocidad de viento**

<span id="page-28-1"></span>Se ofrecen diferentes tipos de sensores en el mercado comercial con sus diferentes características, entre ellas destacan la existe de unidades del anemómetro de 2 y 3 cables de salida.

Entre las principales características existen las siguientes:

- Anemómetro de tres cables: necesariamente de una fuente de alimentación para realizar la conversación en un rango de voltaje de salida, el cual, le permite al controlador analizar el giro del rotor y presentar el valor de la variable.
- Anemómetro de dos cables: su uso es más sencillo, al poseer una bobina dentro del rotor, este genera un voltaje pequeño y gracias a programación se usa un solo pin que lee el valor de voltaje analógico de entrada.

Para la implantación del prototipo se elige un anemómetro de dos cables (ver [Figura](#page-28-3)  [3.9\)](#page-28-3), debido al ahorro de espacio en pines, no consume de la batería y su compatibilidad con el microcontrolador.

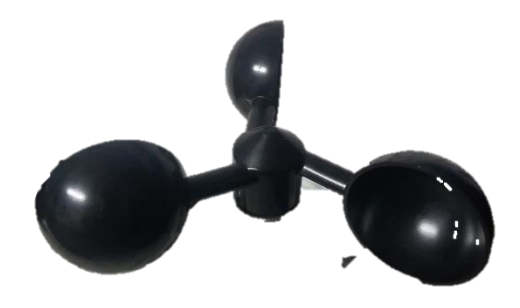

**Figura 3.9** Anemómetro de dos cables

### <span id="page-28-3"></span>**Sensor NTC para la temperatura y humedad**

<span id="page-28-2"></span>Para los valores de temperatura y humedad en el mercado existen varios elementos que pueden realizar diferentes tipos de sensado con un solo elemento. Este es el caso de el sensor DTH-22 (ver [Figura 3.10\)](#page-29-1), el cual es un sensor digital que integra un sensor capacitivo de humedad un termistor NTC. El mismo es compatible con diferentes

plataformas de desarrollo de programación y a comparación de del sensor DHT-11, posee mejores prestaciones, las cuales se detallan a continuación [32]:

- Rango de medición de temp: -40 a 80 (°C)
- Precisión de medición: +- 0.5 (°C)
- Rango de medición de humedad: 0 a 100 (%)
- De composición liviana.
- Voltaje: 3 a 6 (V)

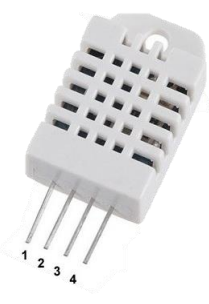

**Figura 3.10** Sensor de temperatura DHT22 [32]

### <span id="page-29-1"></span>**Sensor de presión atmosférica y altitud**

<span id="page-29-0"></span>Como se estableció en los requerimientos para la adquisición de los valores de presión y altitud, deben de ser elementos electrónicos que posean similares propiedades a instrumentos de medida robustos. Para el caso de presión y altitud, en el mercado se encuentra con el sensor BMP-280 (ver [Figura 3.11\)](#page-29-2). Es un sensor de presión barométrica diseñado por BOSCH y posee una tecnología piezo resistiva. Además de protocolos de comunicación I2C o SPI con microcontroladores, son sensores de alta precisión con un bajo nivel de consumo, las principales características del sensor son las siguientes [33]:

- Rango de presión: 300 a 1100 (hPa)
- Frecuencia de muestreo: 157 (Hz)
- Resolución: 0.16 (Pa)
- <span id="page-29-2"></span>- Voltaje: 1.8 a 3.3 (V)

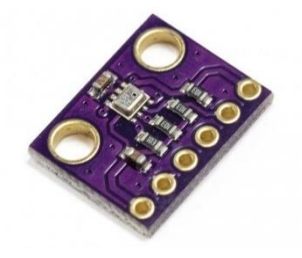

**Figura 3.11** Sensor BMP-280 [33]

### **Modulo bluetooth**

<span id="page-30-0"></span>Con lo establecido con los requerimientos del prototipo, es necesario una comunicación inalámbrica para poder enviar los datos desde el prototipo hacia el usuario. Se seleccionó el módulo HC-06 (ver [Figura 3.12\)](#page-30-2), debido que son elementos amigables con cualquier dispositivo móvil que dispone de bluetooth y por su costo, las características del módulo son las siguientes [34]:

- Bluetooth 2.0+EDR.
- Alcance: 10 metros.
- Corriente: 40 (mA)
- Voltaje: 3.3 a 5 (V)

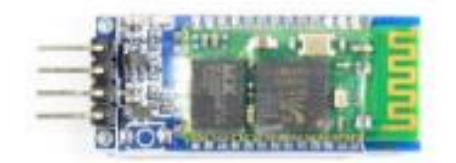

**Figura 3.12** Modulo Bluetooth [34]

### <span id="page-30-2"></span>**Microcontrolador**

<span id="page-30-1"></span>Para realizar el procesado de información se requiere de un microcontrolador que sea capaz de tener disponibilidad de pines para abarcar a los sensores, módulos de comunicación, pulsadores, para ello se presenta la Tabla 3.1 [Requerimiento de pines](#page-30-3)  [en microprocesador](#page-30-3)

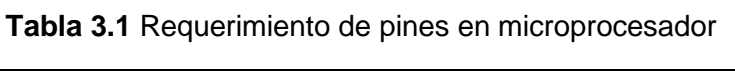

<span id="page-30-3"></span>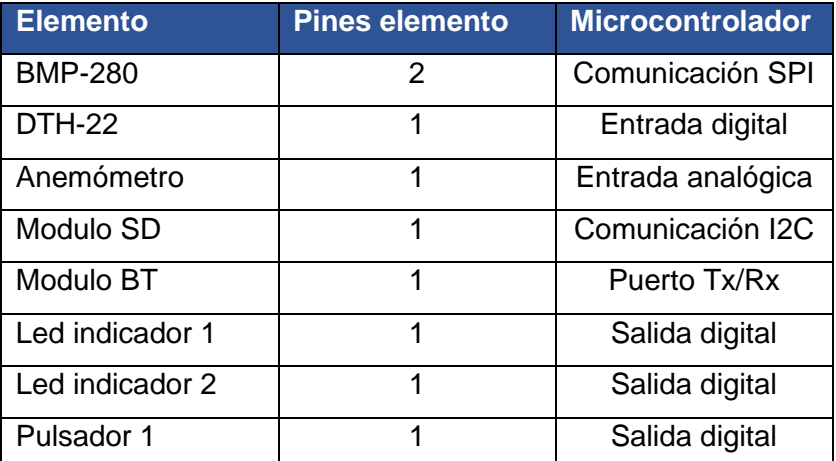

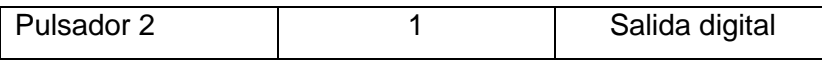

Mediante lo expuesto con anterioridad, el microcontrolador que permite y puede contener estos dispositivos es el Atmega 328p. Además, este microcontrolador es extraíble y puede ser ubicado en la placa diseñada (ver [Figura 3.1\)](#page-19-1). Se presentan las principales características [35]:

- Pines IN/OUT: 23
- CPU: 8 bit
- Comunicación: I2P, SPI
- Voltaje: 3.5-5 (V)

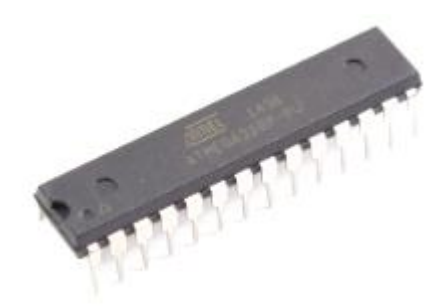

**Figura 3.13** Atmega 328p [35]

### <span id="page-31-1"></span>**Suministro de energía**

<span id="page-31-0"></span>Para el diseño del prototipo te tomaron en consideración que, al ser un sistema portátil, este debe tener una autonomía de funcionamiento prolongado además de ser capaz de energizar los diferentes sensores del prototipo. Para ello se analizó el uso de un batería tipo Li-Po, ya que estas son utilizadas para actividades que dependen de un consumo elevado y poseen diferentes celdas para el almacenamiento de energía.

Para el dimensionamiento del prototipo es necesario conocer el consumo general de todo el prototipo con sus elementos consumiendo energía, para ello se utilizará la [Ecuación 3.1.](#page-31-2)

 $C_{BATERIA} = I_{SISTEMA} * Autonomia$ 

**Ecuación 3.1** Capacidad de la batería requerida *[36]*

<span id="page-31-2"></span>Donde:

 $C_{BATERIA}$  : Capacidad de la batería, se mide en (mAh)

 $I_{SISTEMA}$  : Corriente de consumo se mide en (mA)

 $Autonomia$ : Tiempo de descarga de la batería (h)

Para el uso del prototipo se tiene un estimado de 4 horas de funcionamiento, por ende, se debe de dimensionar el consumo de energía del prototipo y garantizar el funcionamiento por ese límite de tiempo.

Con el fin de cumplir con el tiempo de funcionamiento, se realiza un análisis de consumo interno del prototipo. En él se detallan los valores de voltaje como se observa en l[a Tabla](#page-32-0)  [3.2.](#page-32-0)

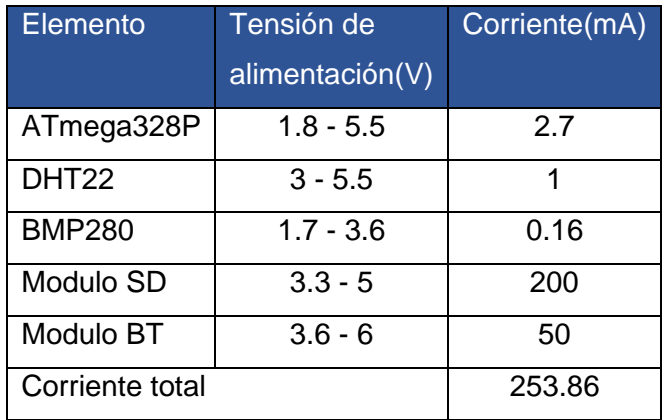

<span id="page-32-0"></span>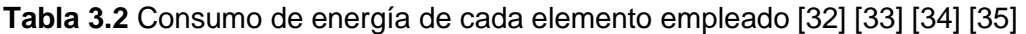

Con el valor de corriente obtenido, se realizan los cálculos de la capacidad de energía de la batería para un funcionamiento de 4 horas haciendo uso de la [Ecuación 3.1.](#page-31-2)

Donde:

 $Autonomia : 4(h)$  para un tiempo de duración de la batería.

 $I_{SISTEMA}$  : 253.86 (mA) corriente total del sistema

Por lo tanto, se obtiene un valor total de capacidad de batería:

$$
C_{BATERIA} = 1015.4 \text{ (mAh)}
$$

De acuerdo con el valor de capacidad de batería obtenido, se establece el valor de batería mínimo para garantizar el uso por alrededor de 4 (horas), porque, se considera la adquisición de una batería que disponga de un amperaje mayor a 1015.4(mAh). En el mercado existen diferentes tipos de batería dependiendo del uso que van a hacer empleadas, para el prototipo se va a requerir de una batería Li-Po de 7.4 (V) y 1500 (mAh) (ver

[Figura](#page-33-2) **3.14**). Esto se debe a que es necesario establecer un rango de seguridad en la capacidad de la batería para que esta no llegue a un nivel de cero por ciento en su carga y no genere daños internos.

<span id="page-33-2"></span>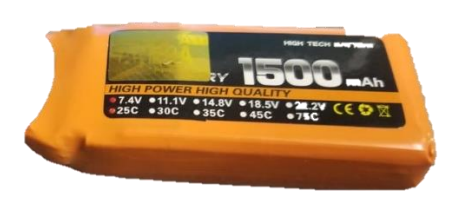

**Figura 3.14** Batería tipo Li-Po

<span id="page-33-0"></span>Además, se requiere de una batería de 7.4(V), debido, que la mayor parte de elementos funciona en un rango de 3.3 a 5.5 (V). Para ello, el diseño de la PCB cuenta con un regulador 7805 de voltaje que entrega una salida de 5 (V) para el consumo de los elementos internos, además de un regulador HW 764 con salida de 3.5 (V) para alimentar al sensor BMP-280.

Para realizar la carga de la batería, en se hace el uso de un cargador comercial especial para el tipo de baterías Li-Po. Este cargador cuenta con la entrada genérica del cargador de 3 pines, con el fin de realizar la carga en todas las celdas interna de la batería (ver [Figura 3.15\)](#page-33-1).

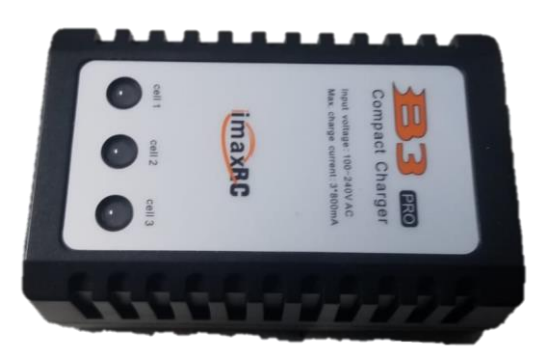

**Figura 3.15** Cargador universal de baterías Li-Po

<span id="page-33-1"></span>El prototipo por recomendación de la OMM debe de tener una distancia del piso al prototipo de 1.5 a 2 metros. Se hará uso de un trípode comercial con las características anterior mencionadas con el fin de que la toma de valor no se vea afectada por valores externos y que el sensado de información sea más preciso (ver [Figura 3.16\)](#page-34-0).

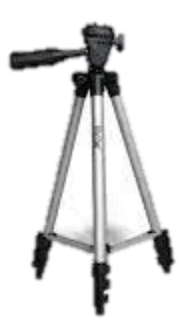

**Figura 3.16** Trípode comercial

<span id="page-34-0"></span>Por último, para el uso del software que permita realizar el desarrollo del código se busca programas con licencias libres y que cuenten con hardware libre desarrollado para que el uso de estos no tenga problemas de compatibilidad y tengan una fácil comunicación entre ellos. Se elige el uso del software de Arduino IDE, ya que es un programa de desarrollo de placas electrónicas de código abierto. Además, tiene desarrollado diferentes placas electrónicas que son controladas por diferentes microcontroladores. Como se mencionó con anterioridad, se va a hacer el uso de un microcontrolador Atmega 328p, dicho controlador se encuentra disponible en la placa electrónica llama "Arduino UNO" (ver [Figura 3.17\)](#page-34-1). El desarrollo del código del proyecto se realiza en el IDE de Arduino con la placa Arduino UNO para posteriormente hacer uso solo del microcontrolador, el mismo que ya contara con el código desarrollado [37].

<span id="page-34-1"></span>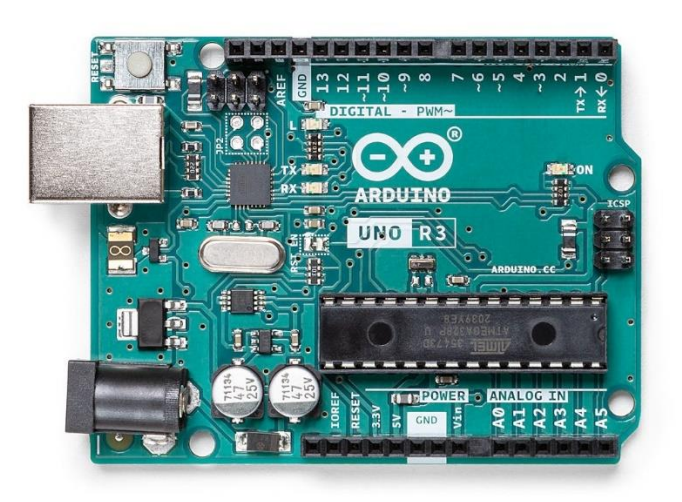

**Figura 3.17** Placa electrónica Arduino UNO [37]

# <span id="page-35-0"></span>**3.3 Desarrollar el algoritmo de control y la interfaz de visualización.**

Para el desarrollo de algoritmo de control se ha planteado las diferentes funciones que dispone el proyecto, las cuales se detallan a continuación:

### **Recolección de datos del ambiente**

<span id="page-35-1"></span>Para poder obtener los datos que se requieren del medio ambiente es necesario hacer el uso de diferentes sensores disponibles en el mercado, los cuales permiten sensar las siguientes variables: viento, temperatura, humedad, presión y altitud. Estos sensores deben de ser compatibles con el software y existir en el mercado.

### **Conexión por bluetooth**

<span id="page-35-2"></span>Esta conexión permite enviar la información procesada de todos los sensores y poder trasmitir los datos receptados por el prototipo hacia el dispositivo móvil por conexión inalámbrica.

### **Almacenamiento en memoria SD**

<span id="page-35-3"></span>Al momento de estar operativo el prototipo, el usuario puede decidir el momento de iniciar la grabación de datos climáticos recolectados. Esto lo puede realizar mediante un pulsador que permite el inicio o el paro de la grabación de datos en la memoria SD. Los datos almacenados se realizarán cada 10 segundos.

### **Presentación de información interfaz graficó**

<span id="page-35-4"></span>Para que el usuario pueda observar la información que es transmitida por el prototipo, fue necesario el diseño de una interfaz gráfica que sea capaz de funcionar en dispositivos Android. Los datos que muestra en el aplicativo móvil se actualizan cada 10 segundos. Se hizo uso de la herramienta web de AppInventor para el desarrollo del aplicativo móvil.

Para tener claro el funcionamiento de código del programa, es necesario realizar un diagrama de flujo. El diagrama de flujo incluirá las funciones principales que deberá realizar el prototipo y el orden de que deben seguir. Estas funciones se detallan en la [Figura 3.18.](#page-36-0)

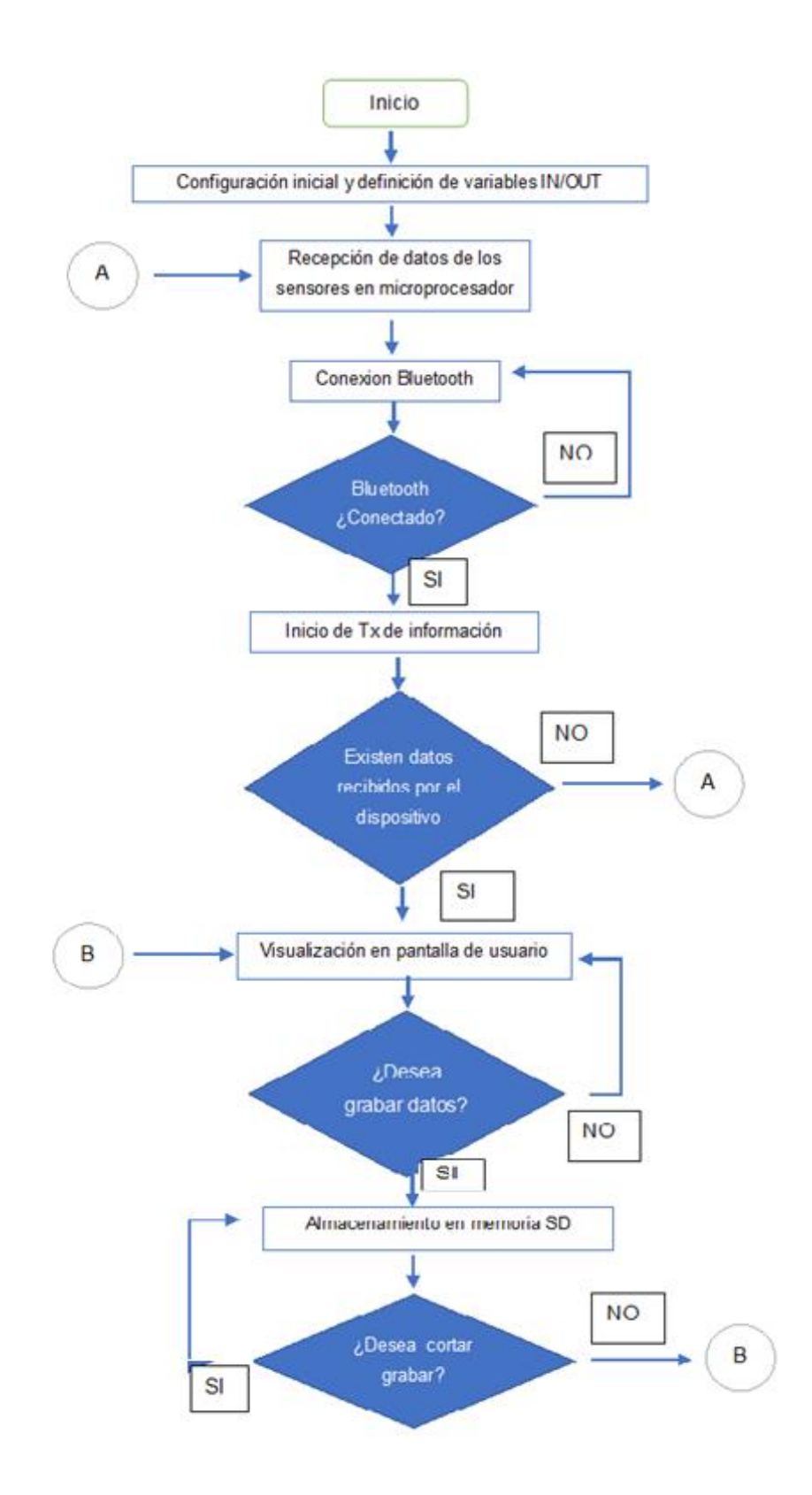

<span id="page-36-0"></span>**Figura 3.18** Diagrama de flujo de la programación

### **Diseño de interfaz de usuario**

<span id="page-37-0"></span>Proporcionando la interacción entre el dispositivo móvil y el prototipo de interacción meteorológica portátil, fue necesario el diseño de un aplicativo móvil que sea capaz de mostrar todos los valores que dispone el prototipo. Para su desarrollo se utilizó la herramienta de programación por bloques en web AppInventor y la app creada tiene por nombre MMport.

La aplicación MMport cuenta con dos interfaces de operación, en el primer interfaz contiene información donde el usuario podrá elegir la opción de inicio y salir como se observa en la [Figura 3.19.](#page-37-1)

Lo botones ubicados en la primera interfaz pueden realizar las siguientes acciones.

- 1. **INICIAR:** Habré la visualización de la presentación de datos
- 2. **SALIR:** Permite cerrar el aplicativo móvil en el dispositivo del usuario

<span id="page-37-1"></span>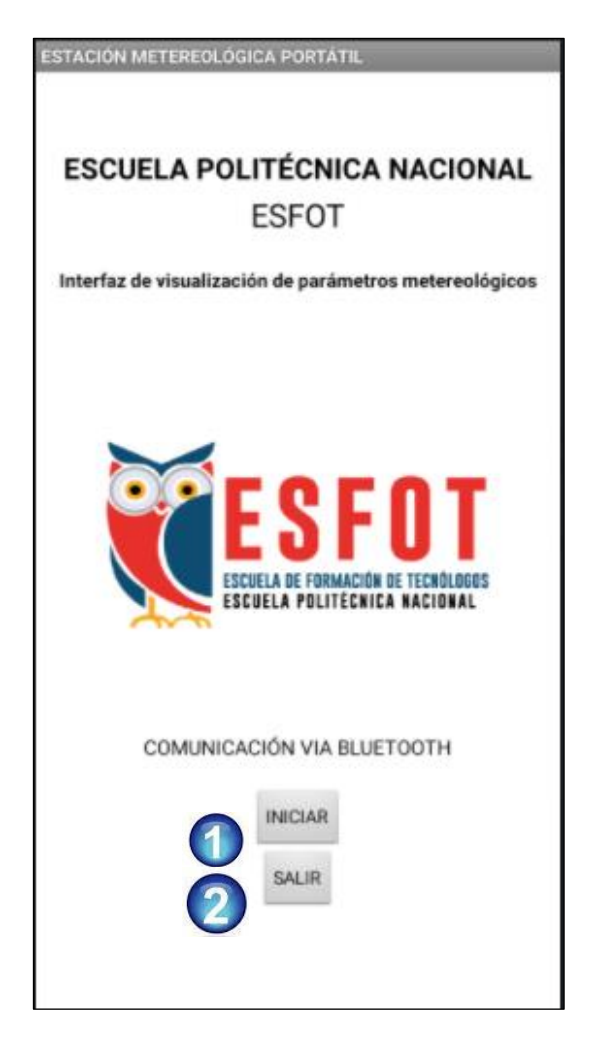

**Figura 3.19** interfaz principal para la visualización del usuario

En la segunda interfaz se puede activar el enlace bluetooth entre el dispositivo del usuario y el prototipo. A su vez, una vez establecida la conexión se muestran los datos receptados del prototipo.

En la segunda interfaz se presenta la información principal del prototipo como se observa en la [Figura 3.20.](#page-38-0)

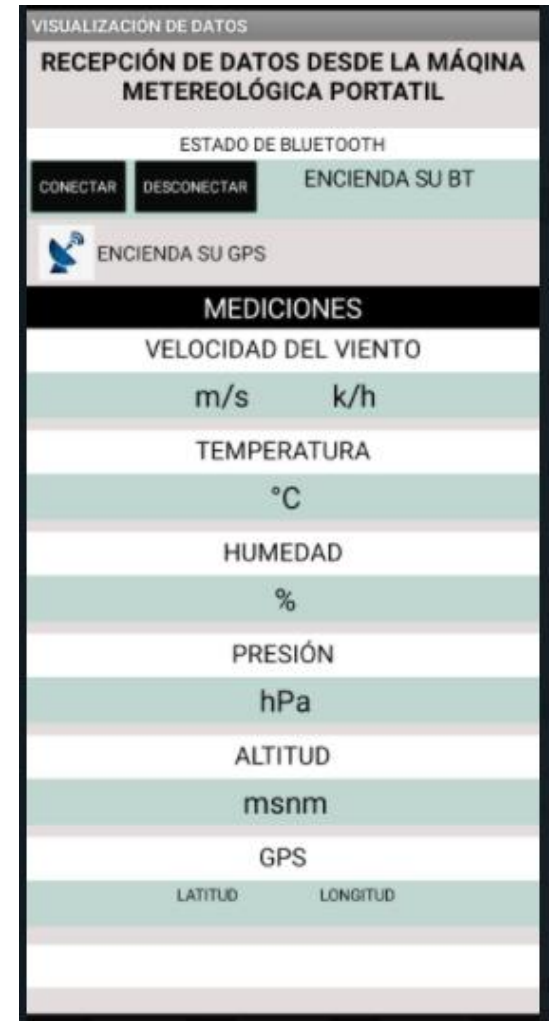

**Figura 3.20** interfaz secundaria para la visualización del usuario

<span id="page-38-0"></span>Lo botones ubicados en la segunda interfaz pueden realizar las siguientes acciones.

- 1. **CONECTAR**: botón para la conexión con el bluetooth del prototipo.
- 2. **DESCONECTAR:** corta la conectividad del dispositivo con el prototipo.
- 3. **ESTADO DE BLUETOOTH:** muestra un mensaje sobre el estado de la conexión.
- 4. **VELOCIDAD DEL VIENTO:** campos donde indican los datos recibidos de la velocidad del viento medido, metros sobre segundos y kilómetros sobre horas.
- 5. **TEMPRAURA**: campo donde indica los valores de la temperatura medido en grados centígrados.
- 6. **HUMEDAD:** campo donde indica el porcentaje de humedad en el ambiente.
- 7. **PRESIÓN ATOSFERICA:** campo donde indica los valores de presión en hectopascales.
- 8. **ALTITUD:** campo para la medición de los metros sobre el nivel del mar.
- 9. **GPS:** muestra la latitud y longitud que se obtiene del dispositivo móvil.
- 10. **Estado ambiente:** en la última línea marca un "OK" o "ALERTA" si las condiciones son buenas o malas con respecto al viento.

### <span id="page-39-0"></span>**3.4 Implementar el prototipo.**

En la siguiente sección se presentan los esquemas y diagramas para la realización del prototipo de placa electrónica.

### **Diseño de esquemas de fuente de alimentación del prototipo.**

<span id="page-39-1"></span>En la [Figura 3.21](#page-39-2) se aprecia el diagrama de conexión del suministro de energía del sistema que ingresará a la conexión eléctrica de la PCB. Esta se realiza directamente con la batería Li-Po, no obstante, para alimentar los demás módulos del sistema consideramos el uso de un regulador de voltaje de 5 (V) así como un regulador de voltaje de 3.3 (V)

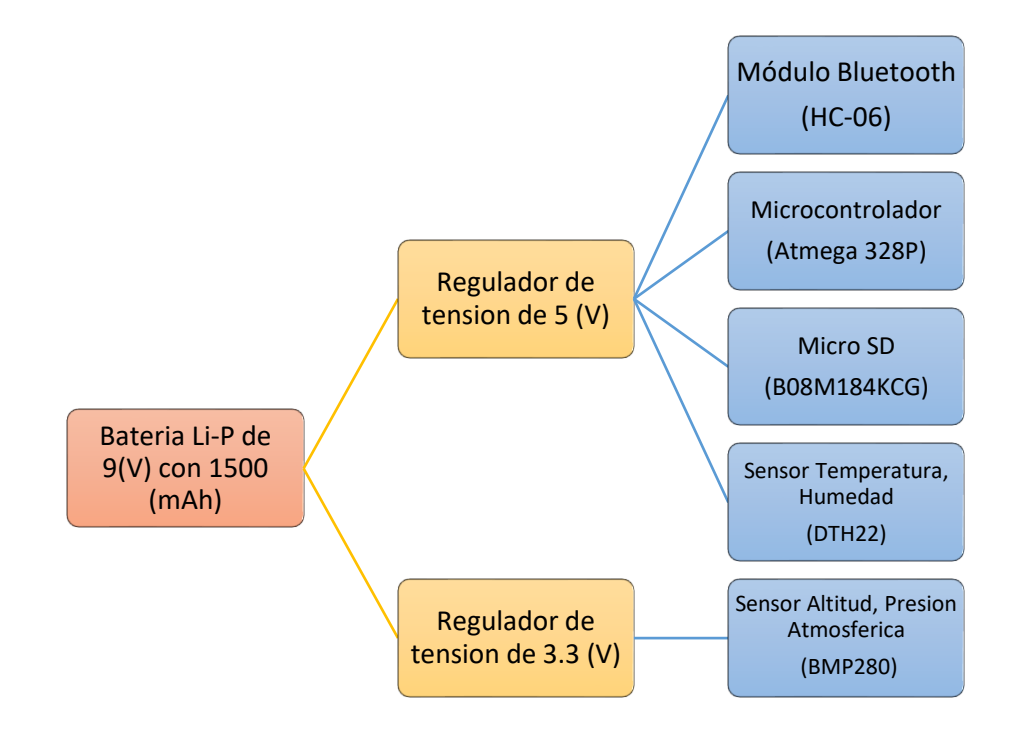

<span id="page-39-2"></span>**Figura 3.21** Diagrama de bloques de alimentación eléctrica

### **Implementación de la placa electrónica**

<span id="page-40-0"></span>El proceso de dimensionamiento en la placa PCB se lo llevo a cabo teniendo en cuenta el tamaño del prototipo de una maquina meteorológica portátil, es decir, se debe optimizar el espacio que se va a utilizar. Se estima el uso de componentes de tecnología de agujeros pasantes (THT, *Through-Hole Technology<sup>2</sup>* ), como se observa en la [Figura](#page-40-1)  [3.22.](#page-40-1)

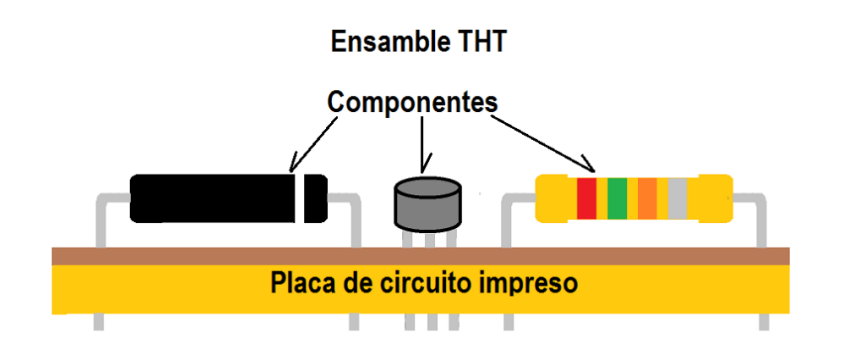

**Figura 3.22** Ensamble THT [38]

<span id="page-40-1"></span>Antes de la fabricación de las placas electrónicas, se llevó a cabo el diseño del esquemático del circuito con el programa Proteus. En la [Figura](#page-41-0) *3.23* se puede apreciar el esquemático.

<sup>2</sup> Es un tipo de tecnología que utiliza los agujeros de las placas de los circuitos impresos para el montaje de los diferentes elementos electrónicos.

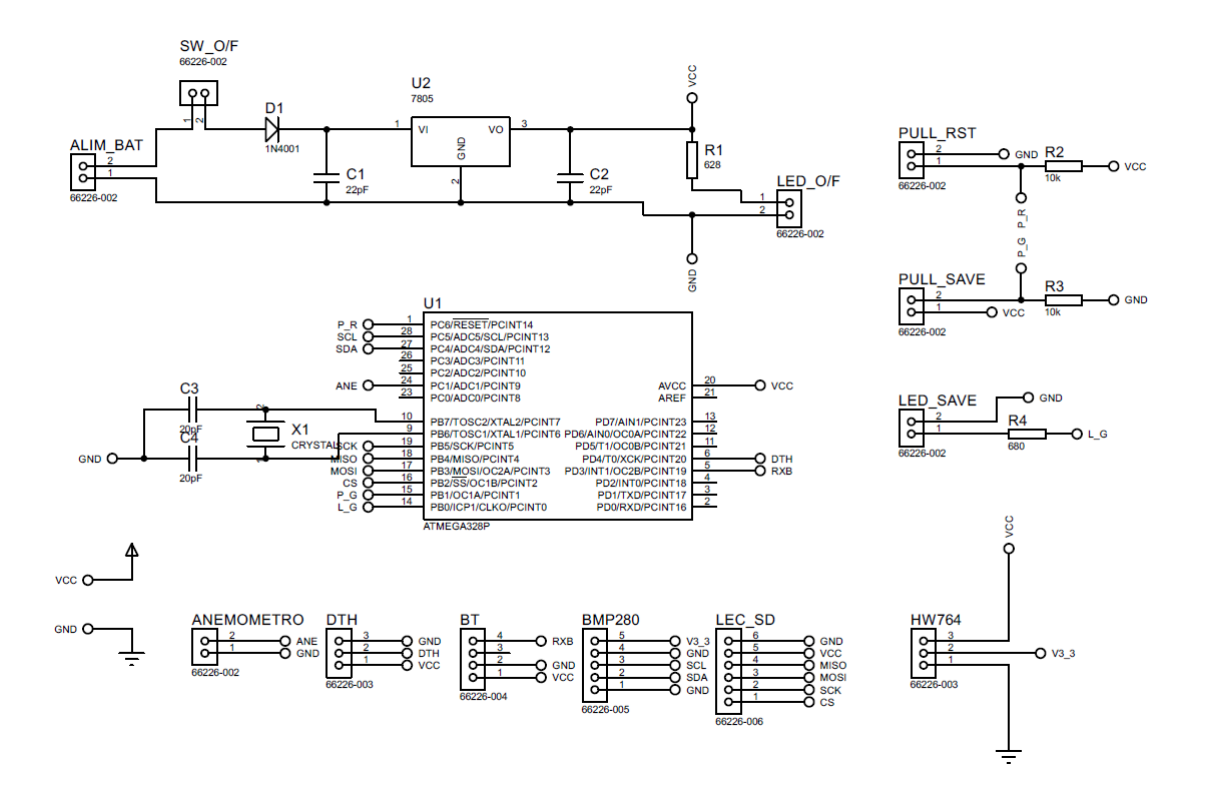

**Figura 3.23** Esquemático del circuito.

<span id="page-41-0"></span>En la [Figura 3.24](#page-41-1) se visualiza la placa PCB con medidas de 8 x 5 (cm), asimismo se aprecia la distribución de los componentes electrónicos y su proceso de construcción tecnología el cual implementa THT.

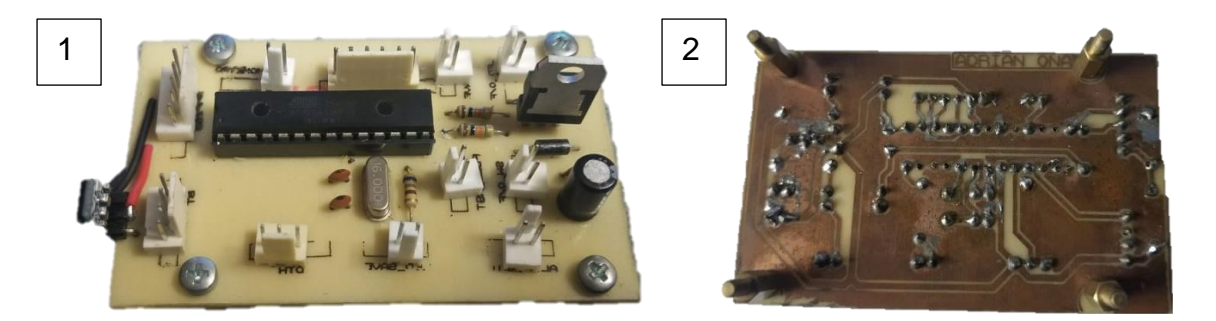

**Figura 3.24** (1) Vista superior y (2) Vista posterior de la placa PBC

<span id="page-41-1"></span>En la [Figura 3.25](#page-42-1) se puede observar la parte posterior de la placa PBC con el diseño de grabado y eliminado de exceso de cobre mediante un proceso quimico en el cual se hizo la aplicación de acido ferrico diluido en agua.

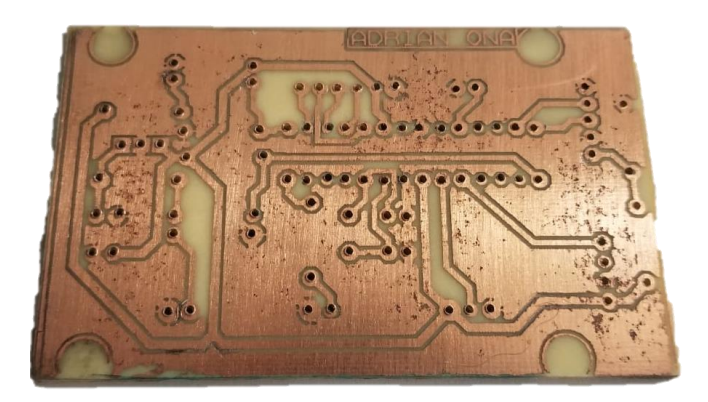

**Figura 3.25** Vista posterior de la placa PBC

### <span id="page-42-1"></span>**Diseño de la caja para el prototipo meteorológico**

<span id="page-42-0"></span>Para el prototipo se requiere de una caja tipo armazón que posea o brinde características con protecciones IPXX, con el fin de garantizar que los elementos electrónicos ubicados en la parte interna no tengan contacto con condiciones climáticas adversas. Se hizo uso de una caja comercial que cuenta con una protección IP66, con esto se obtiene protección para el polvo y gotas de agua. En el mercado existen diversas variedades de cajas estas pueden ser de tipo metálicas, plásticas y de policarbonato reforzado con fibra de vidrio, entre otras. La caja de policarbonato es la más adecuada para la aplicación del prototipo, ya que por sus propiedades evitan que los componentes electrónicos sufran daños. El armazón seleccionado es el que se muestra en la [Figura](#page-43-1)  [3.26.](#page-43-1)

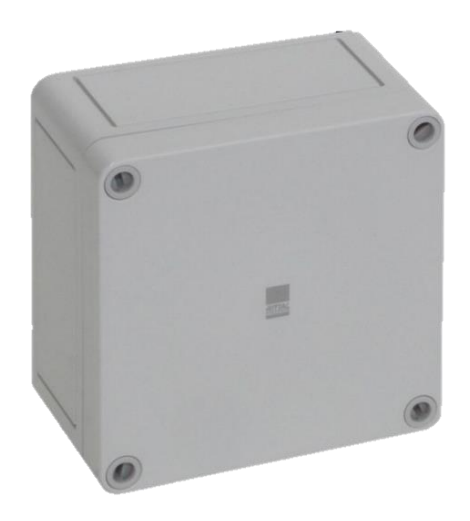

**Figura 3.26** Caja de policarbonato PK 9506.000 [39]

### <span id="page-43-1"></span>**Diseño de la caja protectora de los sensores**

<span id="page-43-0"></span>Importante aclarar que existen sensores que deben encontrarse fuera de la caja principal debido a su funcionamiento como es el caso del sensor de temperatura y de humedad. Por esta razón, se pensó en el diseño en 3D de esta caja, con la ayuda de aplicaciones de modelado como SkechtUp para su fabricación y posterior impresión en filamento de policarbonato, material escogido por sus propiedades de resistencia a golpeas, aislamiento térmico, protección contra rayos UV, entre otras. En la [Figura 3.27](#page-43-2) y [Figura 3.28](#page-44-2) se muestran los diferentes ángulos del diseño de tapa de los sensores externos.

<span id="page-43-2"></span>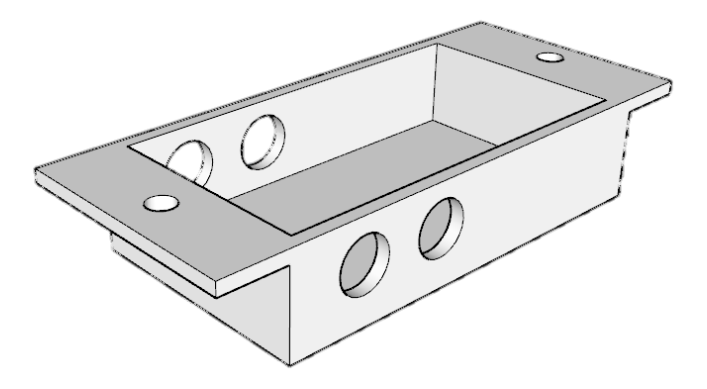

**Figura 3.27** Caja 3D con filamento de policarbonato

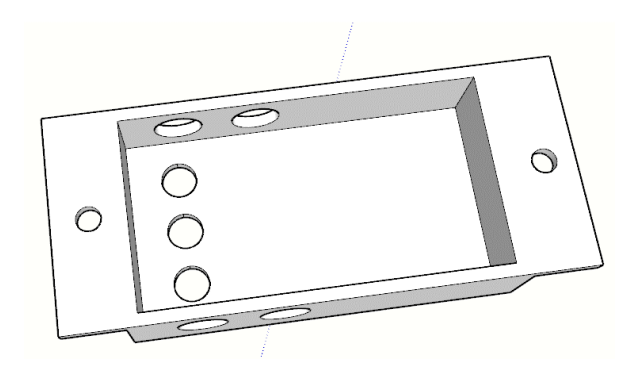

**Figura 3.28** Caja 3D con filamento de policarbonato

# <span id="page-44-2"></span><span id="page-44-0"></span>**3.5 Realizar pruebas de funcionamiento y comunicación del sistema.**

Las pruebas fueron realizadas en 2 diferentes lugares para verificar si los datos obtenidos están dentro del rango de valores comparados con instrumentos comerciales. El primer lugar que se realizaron las pruebas fue en el taller de Compairgen, es un taller dedicado a compresores y disponen de instrumentos que permitieron realizar las pruebas. El segundo lugar fue en el teleférico de Quito.

A continuación, se detalla las pruebas realizadas, así como también los resultados obtenidos del prototipo.

#### **Pruebas realizadas en Compairgen**

<span id="page-44-1"></span>Se realizo una búsqueda de un taller especializado con temas relacionado a flujo de aire, en el cual se asiste al taller de Compairgen, ubicados al norte de Quito, en la Av. Eloy Alfaro y Reinaldo Espinoza, N-47 448, los mismo que se dedican a la venta y mantenimiento de compresores industriales.

#### **Pruebas del sensor de viento Anemómetro**

En la placa Arduino se reciben los datos analógicos transmitidos por el giro del rotor incorporado en el sensor anemómetro. Estos datos son convertidos a información digital, la cual, el procesador transmite al aplicativo móvil mediante un puerto bluetooth, indicando los nuevos datos obtenidos.

Con la finalidad de medir los valores de (metros/segundo) y (km/hora), en el establecimiento se hace uso de un compresor de aire y para medir el flujo de aire se hace uso de instrumento comercial, el caudalímetro PCE-TA 30 (ver [Figura 3.29\)](#page-45-0) que es capaz de obtener valores de velocidad de viento y de temperatura, el mismo integra un anemómetro y un sensor de temperatura.

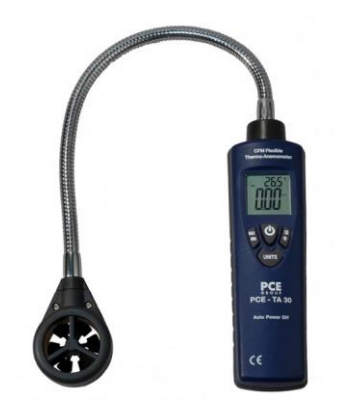

**Figura 3.29** Caudalímetro PCE-TA 30

<span id="page-45-0"></span>Al momento de realizar la prueba se obtiene un valor inicial de cero, con el fin de garantizar que el valor inicial no tiene variaciones o cambios mientras que el anemómetro del prototipo no reciba un flujo de viento, como segundo caso se obtiene un valor de 3.02 (m/s), al cual, se realiza la comparación con el anemómetro comercial en donde marca un valor de 3.8 (m/s), como se observa en la [Figura 3.30.](#page-45-1) Posteriormente, se analizó la variación del valor obtenido, el mismo que se dio porque el anemómetro del instrumento comercial recibe el caudal del flujo del compresor directa y luego el caudal hace girar al anemómetro del prototipo.

<span id="page-45-1"></span>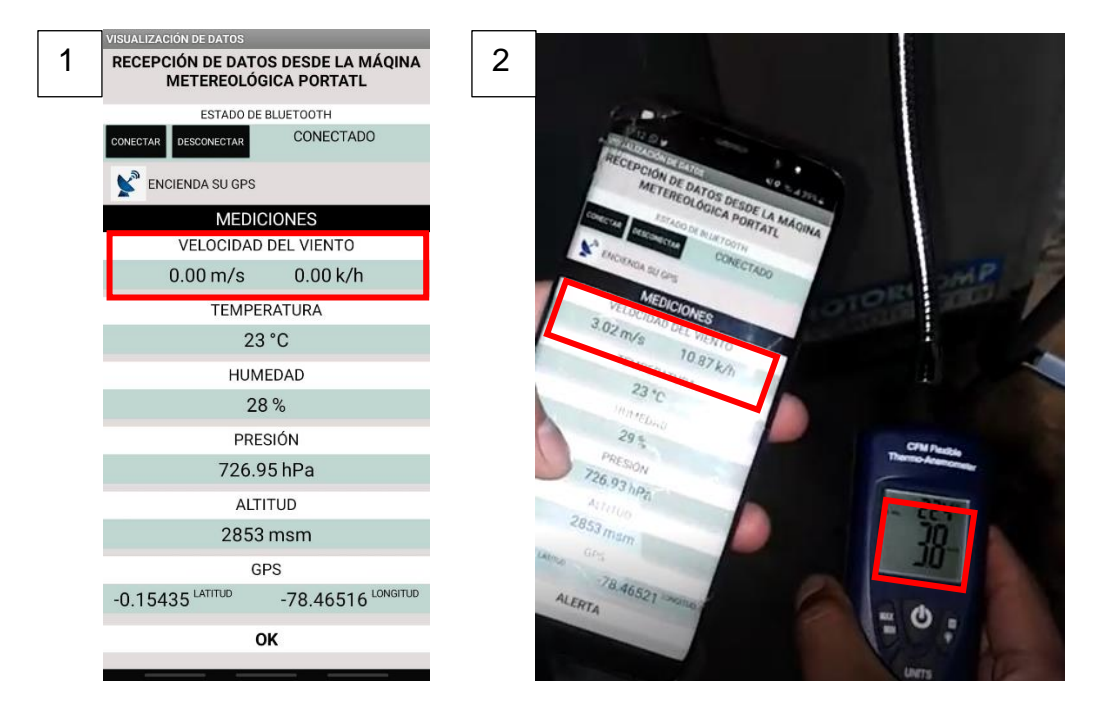

**Figura 3.30** (1) Valor con flujo de viento nulo y (2) prueba con instrumento comercial

De acuerdo con las pruebas realizadas con el sensor anemómetro, se valora que, al momento de girar el rotor, se debe esperar una corriente constante de aire para que la lectura de los datos no varie y sea precisa. Así mismo, el área en la cual se va a realizar la medición, el prototipo debe ser ubicado de forma perpendicular a la zona de testeo para evitar esfuerzo innecesario sobre el eje del rotor, previniendo mediciones erróneas.

### **Pruebas del sensor Temperatura y Humedad (DHT22)**

Con el propósito de monitorear los datos atmosféricos, se procedió a realizar pruebas exteriores (aire libre), para lo cual se utilizó el sensor (DHT22), el cual envía los datos al aplicativo móvil, mediante la salida que es de tipo digital. Este sensor no requiere utilizar entradas analógicas lo que agilita el paso de datos desde el sensor, pasando por el Arduino, hasta llegar a la aplicación móvil mediante el transmisor bluetooth.

Al momento de realizar las pruebas con el sensor de temperatura, se hizo uso del caudalímetro, ya que, esta cuenta de igual manera con un sensor de temperatura. Se obtienen valores en el prototipo de 23 (°C) con respecto a el valor de 22.4 (°C) del caudalímetro, siendo valores con poco margen de error, como se observa en la [Figura](#page-46-0)  [3.31.](#page-46-0)

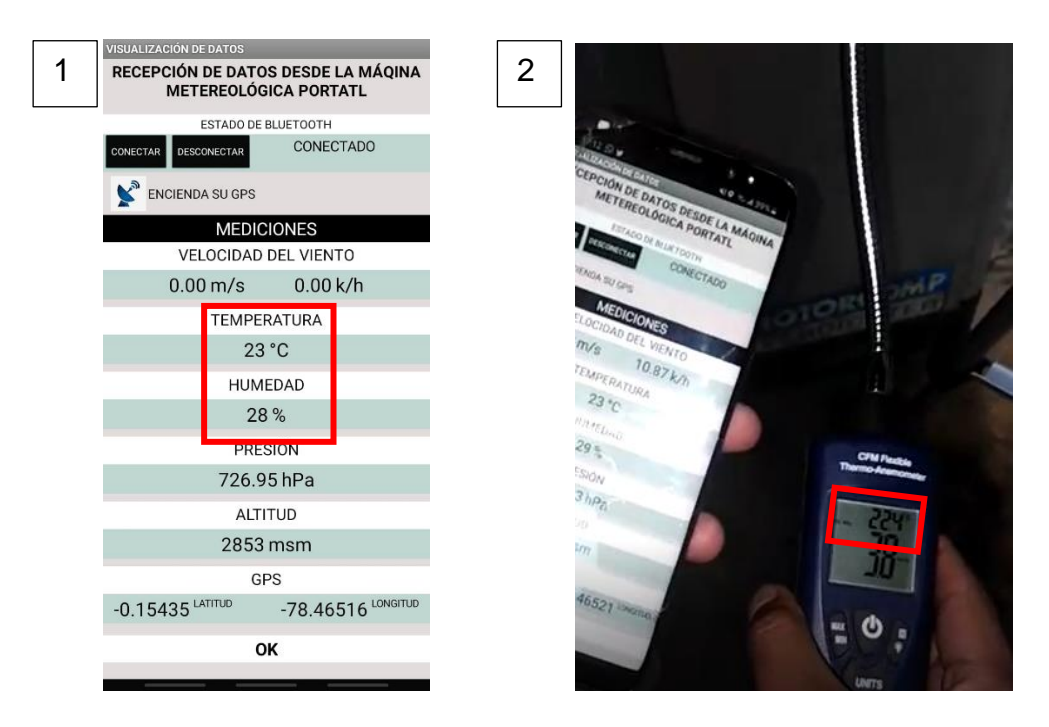

<span id="page-46-0"></span>**Figura 3.31** (1) Valor recibido desde el prototipo y (2) prueba con instrumento comercial

De acuerdo con las pruebas realizadas con el sensor de temperatura, se valora que, al momento de recibir el flujo de viento el instrumento PCE-TA 30 se ve enfriado por recibir directamente el caudal del viento, haciendo que el valor tomado por este disminuya con respecto del prototipo. Para el sensor de humedad al ser el mismo sensor DHT22 y al funcionar en conjunto, el valor de humedad tiende hacer el valor obtenido el más próximo al valor real.

#### **Pruebas del sensor altitud y presión atmosférica (BMP280)**

Para medir los valores de altitud y presión atmosférica, se hace uso de aplicaciones móviles diseñada por desarrolladores comerciales, las cuales mediante el uso de los diferentes sensores que vienen instalados en dispositivos móviles, pueden obtener estos valores mediante la ubicación del dispositivo y una base de datos desarrollado por los diseñadores de apps. La aplicación está disponible en la *Play store* y tiene por nombre "altímetro preciso". Como se observa en [Figura 3.32.](#page-47-0)

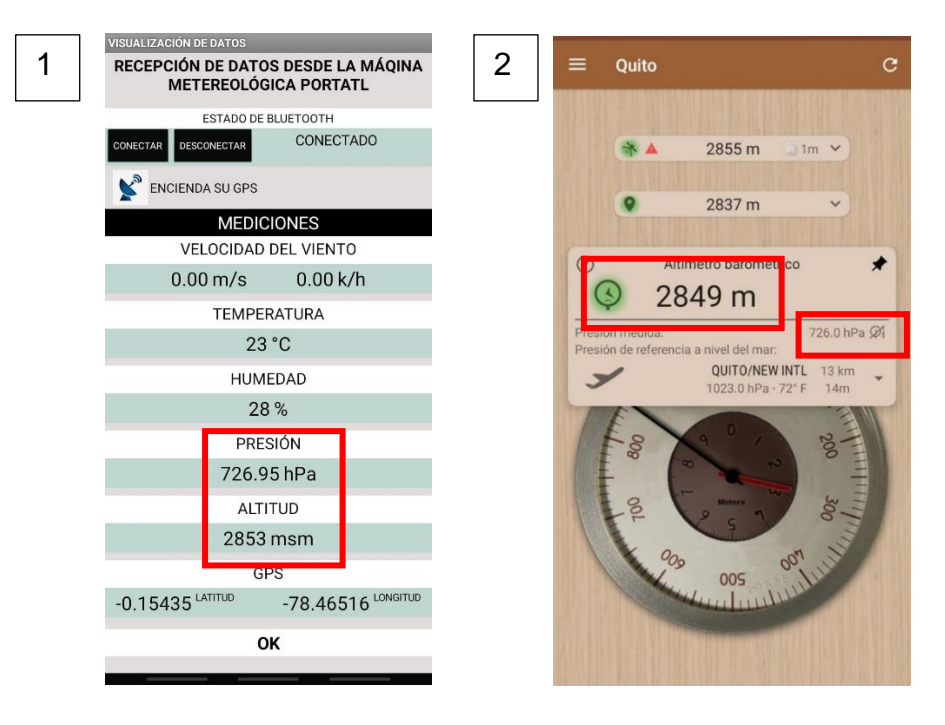

<span id="page-47-0"></span>**Figura 3.32** (1) Valor recibido desde el prototipo y (2) prueba con aplicación móvil De acuerdo con las pruebas realizadas con el sensor de altitud y presión atmosférica, se obtienen valores cercanos a los que se obtienen por aplicativos realizados por desarrolladores, por ejemplo, en el prototipo se obtienen valores de 726.95 (hPa) y 2853 (msnm), por parte de la aplicación desarrollada se obtienen valores de 726.0 (hPa) y 2849 (msnm), siendo valores de la misma manera cercanos y con un bajo margen de error.

#### **Pruebas del GPS incorporado en el dispositivo móvil**

Para adquirir el dato de GPS, se hace uso del GPS que viene instalado en el dispositivo móvil, esto con el fin de obtener la coordenada en decimal de la ubicación que se puede dejar el prototipo, esto sirve para tener una referencia de donde se dejó el prototipo, con

ello saber exactamente donde se queda el prototipo y poder retirarlo después de un tiempo de recolección de datos o su vez para realizar el cambio de batería para continuar con el almacenamiento de información. Para la prueba se hizo uso del programa *Google maps,* el cual, permite acceder a las coordenadas de un lugar en específico, verificando si los datos que proporciona la aplicación móvil desarrollado son correctos con programas ya desarrollados. Una vez mencionado el uso del GPS en la [Figura 3.33](#page-48-0) se puede observar las coordenadas que se están obteniendo.

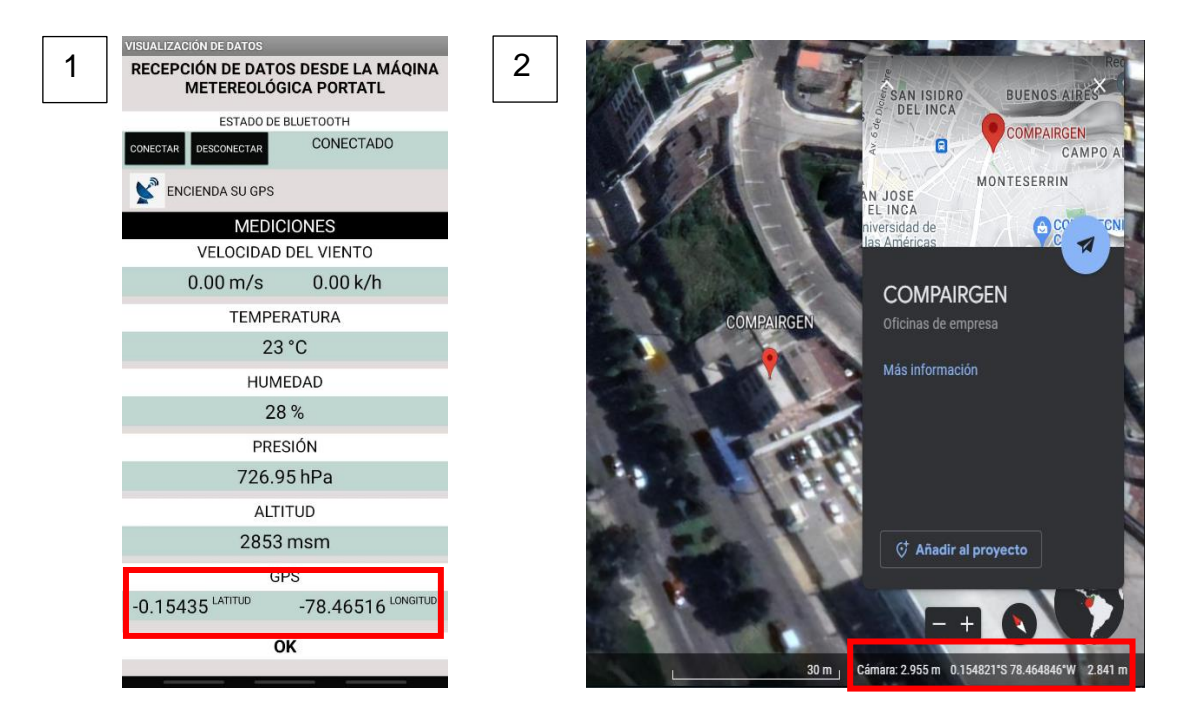

<span id="page-48-0"></span>**Figura 3.33** (1) Valor presentado por GPS del dispositivo móvil y (2) prueba con programa disponible en la web

#### **Pruebas del mensaje del estado de la operación del prototipo**

En la aplicación móvil, fue desarrollado un espacio para que desde el prototipo se envíe un mensaje de estado del viento, debido que este dato podría ocasionar daños en la estructura del prototipo, por ejemplo, hacerlo caer y que esto provoque fallos internos o en el peor de los casos que deje de grabar la información recolectada. Por lo que el prototipo muestra un mensaje de "OK" o "ALERTA" una vez que el anemómetro sensa una variable superior a 2 (m/s).

De acuerdo con las pruebas realizadas en la interfaz gráfica de la aplicación móvil desarrollada, muestra los mensajes configurados dependiendo del valor de la velocidad de viento que detecte el anemómetro, como se muestra en la [Figura 3.34.](#page-49-1)

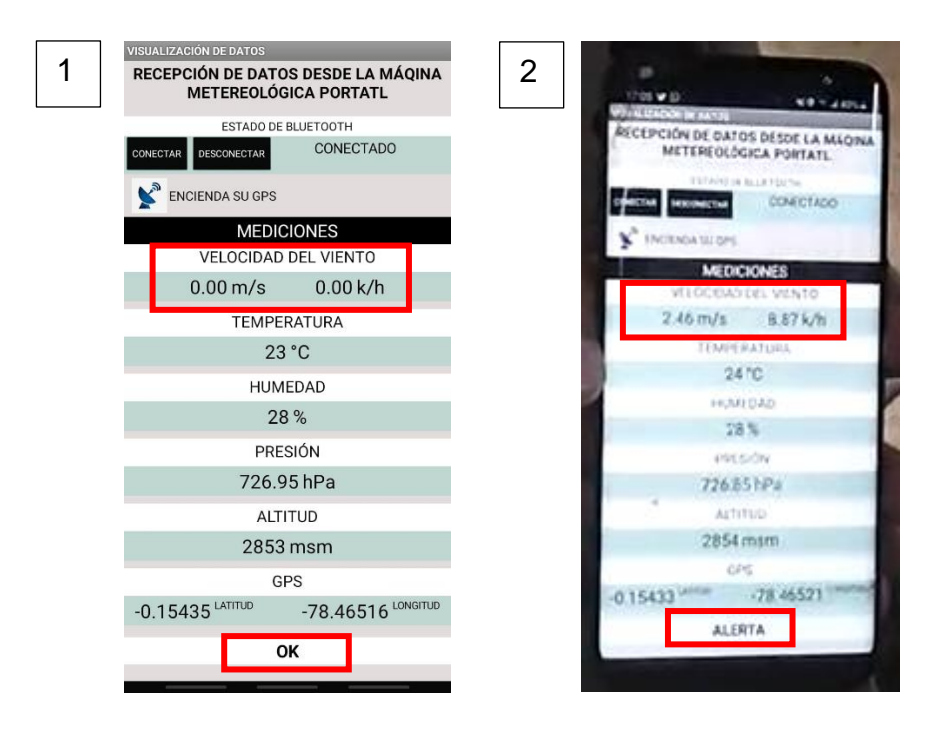

<span id="page-49-1"></span>**Figura 3.34** (1) Estado presentado por la interfaz gráfica y (2) mensaje de alerta en la interfaz gráfica en función del viento.

### **Pruebas realizadas en el teleférico de Quito**

<span id="page-49-0"></span>Para poder visualizar los cambios de las variables se decidió acudir a un lugar que tenga un cambio notorio para realizar las mediciones de los diferentes datos que se van a obtener, siendo el teleférico de Quito un lugar seguro y con condiciones ambientes diversas que permiten observar la operación de cada uno de los sensores usados.

#### **Pruebas del sensor de viento Anemómetro**

Para recolectar esta informacion, el caudalimetro de referencia no pudo obtener este valor debido que hubo bajo caudal de viento. El caudalimetro no pudo girar las aspas haciendolo un instrumento no tan útil en la toma de valores con caudal de viento bajo, a comparacion del anemometro del prototipo. Esto se debe a que, este al coontar con brazos y copas de recolecion, son mas sensibles a movimientos bajos del flujo del viento, haciendolos mas eficientes en el área de meteorologia.

Las pruebas realizadas se pueden observar en la [Figura 3.35.](#page-50-0)

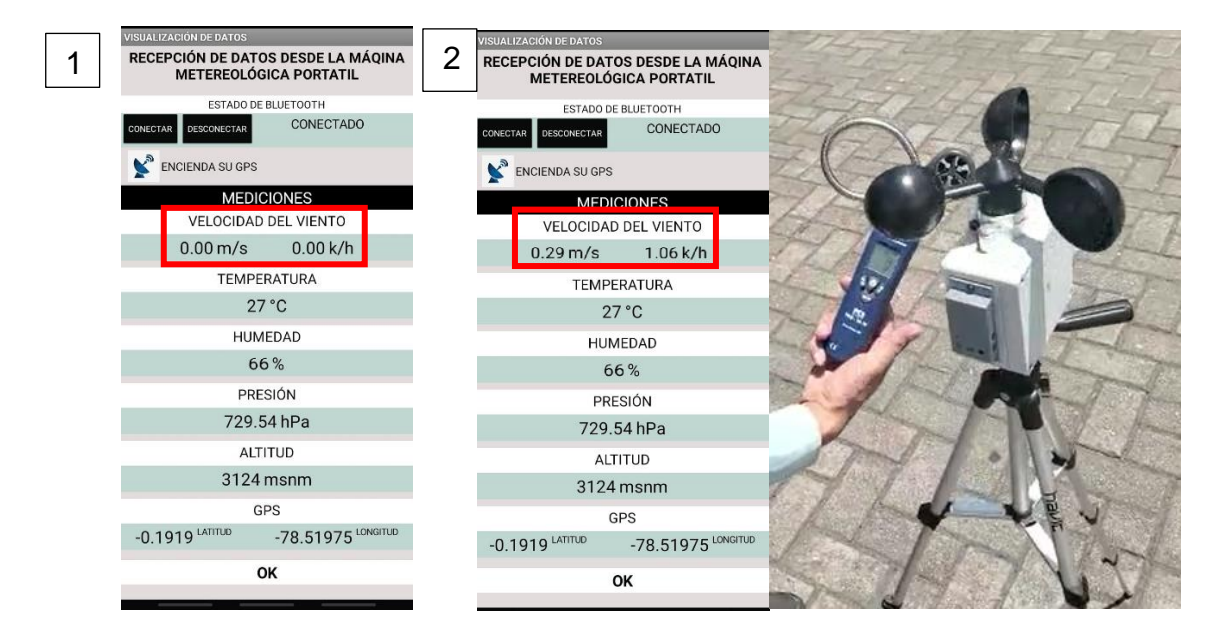

<span id="page-50-0"></span>**Figura 3.35** (1) Estado inicial de anemómetro y (2) medición del viento en campo

### **Pruebas del sensor Temperatura y Humedad (DHT22)**

El sensor de temperatura está operando con un buen margen de error y se aproxima a el instrumento comercial, en este caso de prueba se tiene un valor de 27 (°C) en el prototipo y un valor de 27.3 (°C) en el caudalímetro. Como se observa en la [Figura 3.36.](#page-50-1)

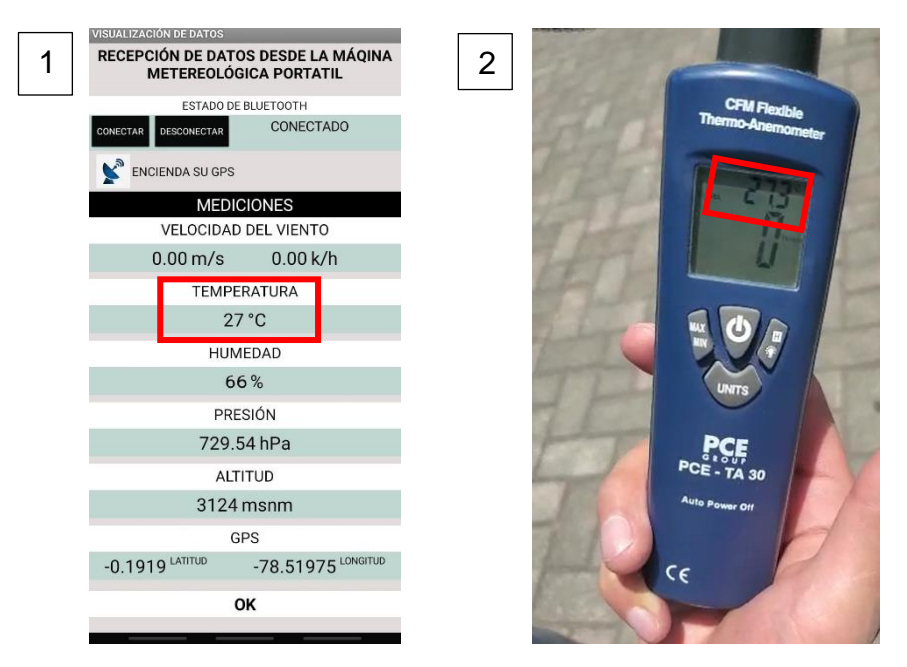

<span id="page-50-1"></span>**Figura 3.36** (1) valor enviado por el prototipo y (2) medición de la temperatura en campo

### **Pruebas del sensor altitud y presión atmosférica (BMP280)**

Al momento de hacer uso de la altitud y presión atmosférica, el sensor se encontraba operando bajo las especificaciones del fabricante, manteniendo valores cercanos a los dados por la aplicación móvil realizada por desarrolladores con y con el valor enviado por el sensor del prototipo, obteniendo como resultados 3124 (msnm) del prototipo y 3129(msnm) de la aplicación móvil. Como se puede observar en la [Figura 3.37.](#page-51-0)

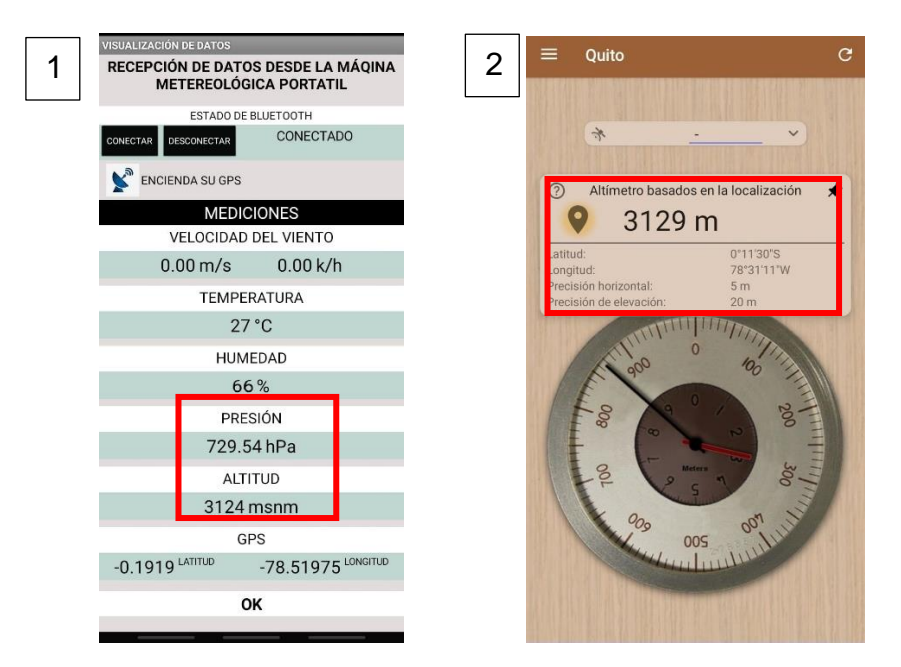

<span id="page-51-0"></span>**Figura 3.37** (1) valor enviado por el prototipo y (2) medición de la altitud en campo

### **Pruebas del GPS incorporado en el dispositivo móvil**

Para obtener el dato de la ubicación GPS, se recurre a la herramienta de *Google maps,*  obteniendo un valor con bajo margen de error entre sí. Como se observa en la [Figura](#page-52-1)  [3.38.](#page-52-1)

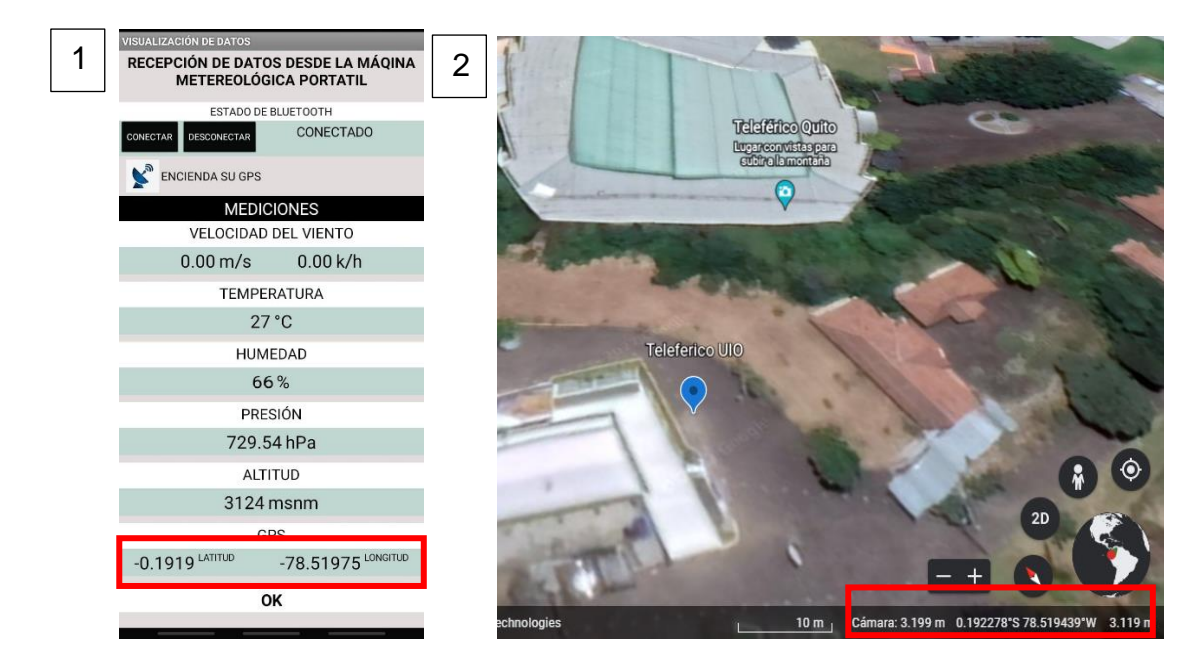

**Figura 3.38** (1) valor obtenido por el GPS del dispositivo móvil y (2) valor que presenta en la página web

### <span id="page-52-1"></span>**Tabla de cálculo de error**

<span id="page-52-0"></span>Considerando las diferencias en los valores de los datos recolectados por el prototipo con los valores obtenidos por instrumentos y herramientas como aplicaciones, se presenta el cálculo de error de los principales valores del prototipo, para ello se hace uso de la siguiente [Ecuación 3.2.](#page-52-2)

> $%error =$ |Valor aprox – Valor exacto|  $\frac{1}{4}$  + 100<br>Valor exacto

**Ecuación 3.2** Calculo de error en sensores [40]

<span id="page-52-2"></span>Donde:

%error : Valor en porcentaje del error generado.

Valor aprox : Dato de valor obtenido.

Valor exacto : Dato de la variable exacta.

<span id="page-53-2"></span>

| Sensor         | Dato   | Dato       | Dato         | Dato       | Error     | Error     |
|----------------|--------|------------|--------------|------------|-----------|-----------|
|                | Taller | teleférico | referencia   | referencia | calculado | calculado |
|                | (Valor | (Valor     | (Valor<br>1. | 2 (Valor   | 1(%)      | 2(%)      |
|                | aprox) | aprox)     | exac)        | exact)     |           |           |
| Anemómetro     | 3.02   | 0.29       | 3.8          | S/D        | 20.52     | S/D       |
| (m/s)          |        |            |              |            |           |           |
| Temperatura    | 23     | 27         | 22.4         | 27.3       | 2.67      | 1.09      |
| $(^{\circ}C)$  |        |            |              |            |           |           |
| Altitud (msnm) | 2853   | 3124       | 2849         | 3129       | 0.14      | 0.15      |

**Tabla 3.3** Calculo de error en la obtención de datos

Para el cálculo del error del anemómetro en el teleférico no se logró obtener por lo mencionado con anterioridad, y con el dato en el taller existe un valor alto debido que la toma del valor se realizó de manera incorrecta.

Los sensores de temperatura y altitud se mantienen dentro del rango de error que mencionan los fabricantes.

### **Extracción de datos almacenados**

<span id="page-53-0"></span>Una vez que el usuario haya escogido grabar una actividad de recolección de datos, estos podrán ser extraídos mediante la memoria SD para realizar análisis de los mismos. Se configuro un tiempo de 10 segundos para el almacenamiento de todos los datos en la memoria SD, por ende, para una muestra de información por un minuto se obtienen de seis a siete datos dependiendo del momento que se presione el pulsador.

Inicialmente, se extrae la memoria SD del prototipo y se lo conecta en el computador, actualmente la memoria esta guardada con el nombre de "MMPort" y el archivo que genera el sistema tiene el nombre de "DATOS", como se observa en la [Figura 3.39](#page-53-1)*.*

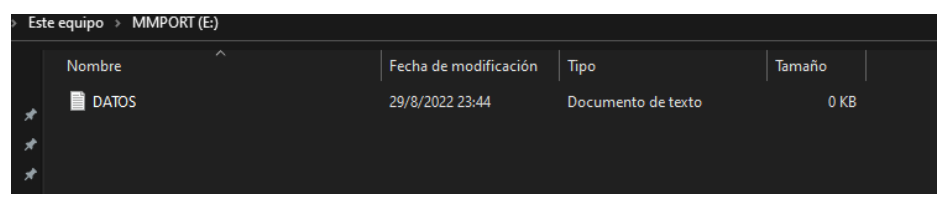

### **Figura 3.39** Archivo generado por el prototipo

<span id="page-53-1"></span>Luego, se abre el programa Excel, el cual permite realizar diferentes tipos de análisis en documentos con valores extensos, en este se pueden realizar tablas dinámicas o

gráficos de estado. Se da clic en abrir documento y se dirige a la ruta de la memoria SD, ver [Figura 3.40.](#page-54-0)

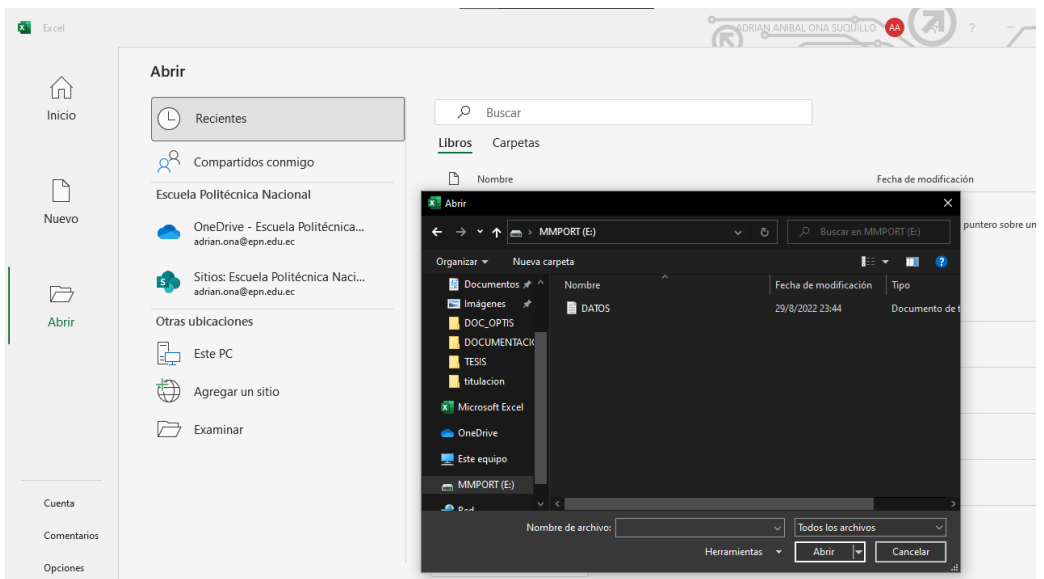

**Figura 3.40** Ruta de archivo txt en memoria SD

<span id="page-54-0"></span>Al momento de abrir el archivo inmediatamente se despliega un cuadro de diálogo de Excel, en el cual se tiene que configurar la manera de abrir el documento, pero el paso importante se da en el segundo cuadro de dialogo, ya que, es importante marcar separación por comas para que esto sea interpretado por el programa como separación entre columnas y celdas, como se observa en la [Figura 3.41.](#page-54-1)

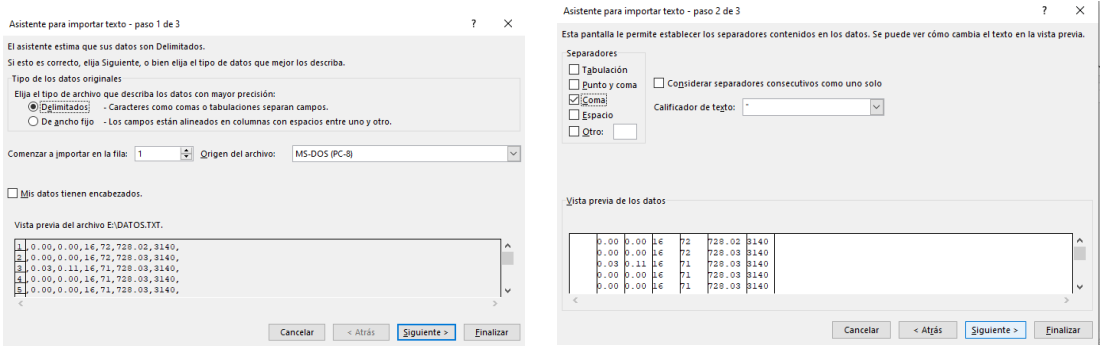

**Figura 3.41** Cuadro de dialogo para abrir documento txt

<span id="page-54-1"></span>Finalmente, se presenta la información que se almaceno en la memoria SD, existen siete filas con datos de todos los sensores configurados, cabe a recalcar que se realizó una muestra de un minuto. Ver [Figura 3.42.](#page-55-1)

| Гx.            | Autoquardado (                           |           | 日<br>DATOS $\sim$ |                                                                                                    |                |                                     | Q                                      | Buscar (Alt+Q)  |                                    |                                                   |
|----------------|------------------------------------------|-----------|-------------------|----------------------------------------------------------------------------------------------------|----------------|-------------------------------------|----------------------------------------|-----------------|------------------------------------|---------------------------------------------------|
| Archivo        | Inicio                                   | Insertar  | Dibujar           | Disposición de página                                                                                            |                | Fórmulas<br>Datos                   | Revisar                                | Vista Ayuda     |                                    |                                                   |
| 9              | Pegar                                    | Х<br>lb - | Calibri           | $\sim$ 11 $\sim$ A <sup>o</sup> A <sup>o</sup><br>N $K$ $S$ $\vee$ $\Box$ $\vee$ $\Delta$ $\vee$ $\Delta$ $\vee$ |                | $\equiv$ $\equiv$ $\equiv$<br>百百百百五 | $\frac{1}{2}$ $\sim$<br>흲<br><b>白、</b> | General<br>\$   | $\frac{1}{200}$<br>$~\cdot~\%$ 000 | H<br>$\checkmark$<br>Ę<br>$\frac{.00}{-.00}$<br>I |
| A1             | Deshacer Portapapeles Is<br>$\checkmark$ |           | $f_x$             | Fuente                                                                                                    | $\overline{N}$ | Alineación                          |                                        | $\overline{12}$ | Número                             | $\overline{\mathbb{N}}$                           |
|                | $\mathsf{A}$                             | B         | C                 | D                                                                                                    | E              | F                                   | G                                      | H               |                                    |                                                   |
|                |                                          | 0.00      | 0.00              | 16                                                                                                    |                | 72 728.02                           | 3140                                   |                 |                                    |                                                   |
| $\overline{2}$ |                                          | 0.00      | 0.00              | 16                                                                                                    |                | 72 728.03                           | 3140                                   |                 |                                    |                                                   |
| 3              |                                          | 0.03      | 0.11              | 16                                                                                                    |                | 71 728.03                           | 3140                                   |                 |                                    |                                                   |
| $\overline{4}$ |                                          | 0.00      | 0.00              | 16                                                                                                    |                | 71 728.03                           | 3140                                   |                 |                                    |                                                   |
| 5              |                                          | 0.00      | 0.00              | 16                                                                                                    |                | 71 728.03                           | 3140                                   |                 |                                    |                                                   |
| 6              |                                          | 0.00      | 0.00              | 16                                                                                                    |                | 70 728.04                           | 3140                                   |                 |                                    |                                                   |
| 7              |                                          | 0.00      | 0.00              | 17                                                                                                    |                | 70 728.04                           | 3140                                   |                 |                                    |                                                   |
| 8              |                                          |           |                   |                                                                                                    |                |                                     |                                        |                 |                                    |                                                   |
| 9              |                                          |           |                   |                                                                                                    |                |                                     |                                        |                 |                                    |                                                   |
| 10             |                                          |           |                   |                                                                                                    |                |                                     |                                        |                 |                                    |                                                   |
| 11             |                                          |           |                   |                                                                                                    |                |                                     |                                        |                 |                                    |                                                   |

<span id="page-55-1"></span>**Figura 3.42** Presentación de información en el programa

### <span id="page-55-0"></span>**4 CONCLUSIONES**

- La investigación previa de los sensores que se usaron permitió mantener un margen de error bajo en su precisión, ya que, con la tabla de errores los sensores BMP280 y DHT22 mantienen un porcentaje bajo de error. Con esto se garantiza que los datos obtenidos están próximos a comparación de equipos comerciales.
- El uso de sensores con comunicación de información similar permitió que el microcontrolador no se sature o deje de trabajar al momento de requerir cada uno de los datos que toman los sensores. Por este motivo, el uso de comunicación I2C simplifica la comunicación entre ellos.
- Se diseñó un prototipo de estación meteorológica portátil, capaz de medir diversos parámetros como velocidad del viento  $(m/s)$ ,  $(Km/h)$ , temperatura (°C), humedad, presión (hPa) y altitud (msnm) en un área específica con la ayuda del GPS incorporado en un dispositivo electrónico.
- Se diseñó un aplicativo móvil que cuenta con una interfaz gráfica que brinda información exacta y precisa de los parámetros medidos a través del prototipo.
- Se realizó pruebas de funcionamiento en la empresa Compairgen (taller de compresores industriales), midiendo parámetros de la velocidad del viento y temperatura y se comparó estos datos con los de un Caudalímetro PCE-TA 30, obteniendo un error de medición del 20%, debido que la toma de este valor no se la realizo de una manera adecuada y el caudal de viento recibió principalmente el caudalímetro.

### <span id="page-56-0"></span>**5 RECOMENDACIONES**

- El uso de baterías alcalinas de 9(V) no son recomendables para el uso en implementación de este tipo de sistemas, debido que por su bajo amperaje no logra energizar adecuadamente a todos los elementos haciendo que estos no trabajen adecuadamente o no logren funcionar. Además, por su poca capacidad el sistema no funciona el tiempo propuesto, por lo que, el uso de una batería tipo Li-Po permitió el correcto funcionamiento del prototipo obteniendo buenos resultados y mejorando el rendimiento notoriamente.
- El área de medición de parámetros debe ser abierta, libre de obstáculos y tener una corriente de aire constante, de manera que los datos obtenidos sean exactos y precisos.
- El prototipo debe ubicarse de forma perpendicular y firme a la zona de testeo, para de esta manera evitar un esfuerzo innecesario sobre el eje del rotor y obtener mediciones erróneas.
- Verificar que el prototipo se encuentre sellado herméticamente y cuente con una protección de exteriores, con el fin de evitar posibles daños de los sensores o elementos electrónicos.
- Constatar que la batería del prototipo cuente con la energía necesaria para evitar desconexiones esporádicas afectando a los resultados y almacenamiento de la información.

### <span id="page-57-0"></span>**6 REFERENCIAS BIBLIOGRÁFICAS**

- [1] INAMHI, «INAMHI,» 2019. [En línea]. Available: https://inamhi.wixsite.com/inamhi/novedades. [Último acceso: 01 07 2022].
- [2] INAMHI, «ISSUU,» 14 08 2013. [En línea]. Available: https://issuu.com/inamhi/docs/inamhi\_revista\_institucional\_2013/7. [Último acceso: 01 07 2022].
- [3] J. C. F. M., «Academia,» 04 03 2018. [En línea]. Available: https://www.academia.edu/36110663/ ESTACIONES METEREOL%C3%93GI CAS\_. [Último acceso: 01 07 2022].
- [4] C. Torres, 13 08 2019. [En línea]. [Último acceso: 2 07 2022].
- [5] INEC, «INEC,» 2020. [En línea]. Available: https://www.inec.gob.pa/Archivos/P279105definicion.pdf. [Último acceso: 08 08 2022].
- [6] M. H. Proaño, «Circulaciones atmosféricas en el Ecuador y su influencia sobre la ciudad de Quito,» *CienciAmérica,* vol. 7, nº 1, pp. 22-29, 2018.
- [7] J. F. J. Calahorrano, 16 05 2016. [En línea]. Available: https://repositorio.usfq.edu.ec/bitstream/23000/5187/1/124561.pdf. [Último acceso: 10 07 2022].
- [8] F. P. Farfán, Agroclimatología del Ecuador, Quito: Universitaria Abya Yala, 2018.
- [9] N. Mechatronics, «Naylamp Mechatronics,» 22 05 2021. [En línea]. Available: https://naylampmechatronics.com/microcontroladores/111-atmega328p-dip.html. [Último acceso: 12 07 2022].
- [10] «MIT APP INVENTOR,» 05 2020. [En línea]. Available: https://appinventor.mit.edu/about-us. [Último acceso: 12 07 2022].
- [11] L. Letham, GPS facil. Uso del sistema de posicionamiento global, Barcelona: A & M Grafic, 2001.
- [12] Y. F. Dary Cruz, «Researchgate,» 2021. [En línea]. Available: https://www.researchgate.net/profile/Dennis-Denis-Avila/publication/353935133\_Potencialidades\_de\_los\_celulares\_inteligentes\_pa ra\_investiga- \_ciones\_biologicas\_Parte\_2\_Receptores\_GPSGNSS\_Potentials\_of\_smartphon es for biological researches Part 2 GPSGNSS rec. [Último acceso: 12 07 2022].
- [13] MeteoGlosario, «MeteoGlosario Diccionario ilustrado de meteorología,» 25 07 2018. **In líneal En** líneal. **Available:** https://meteoglosario.aemet.es/es/termino/501 anemocinemografo. [Último acceso: 15 07 2022].
- [14] I. A. y. M. d. Z. Juan Blas, «Climatología, estación meteorológica: registro y análisis de datos,» 22 11 2017. [En línea]. Available: https://y8meteorologiayexcel.wordpress.com/tag/y8mb-ce/. [Último acceso: 16 07 2022].
- [15] InfoAgro, «InfoAgro,» 14 08 2020. [En línea]. Available: https://www.infoagro.com/instrumentos\_medida/doc\_anemometro\_velocidad\_vi ento.asp?k=80. [Último acceso: 16 07 2022].
- [16] D. d. Campo, «E medida,» Revista española de metrología, 03 01 2018. [En línea]. Available: https://www.e-medida.es/numero-4/el-concepto-detemperatura-y-su-unidad-de-medida/. [Último acceso: 16 07 2022].
- [17] Meteoblue, «Meteoblue,» 02 10 2021. [En línea]. Available: https://content.meteoblue.com/es/especificaciones/origen-de-losdatos/mediciones/temperatura#:~:text=La%20Temperatura%20es%20una%20c antidad,especialmente%20popular%20en%20los%20EE. [Último acceso: 06 08 2022].
- [18] A. C. &. INSTRUMENTACION, «ARIAN,» 08 2020. [En línea]. Available: http://www.arian.cl/downloads/nt-002.pdf. [Último acceso: 06 08 2022].
- [19] «TC SA,» 09 2020. [En línea]. Available: https://www.tc-sa.es/termopares/tipo-jtermopar.html. [Último acceso: 07 08 2022].
- [20] E. G. Carlos Hernandez, «Researchgate.net,» 13 11 2014. [En línea]. Available: https://www.researchgate.net/profile/Enrique-Garcia-Trinidad/publication/271446294\_Caracterizacion\_y\_prueba\_de\_operacion\_de\_u n\_sensor\_de\_temperatura\_RTD\_PT100/links/54c821d20cf289f0ced02a9f/Carac terizacion-y-prueba-de-operacion-de-un-sensor-de-temperatura. [Último acceso: 07 08 2022].
- [21] DirectIndustry, «DirectIndustry,» 04 2021. [En línea]. Available: https://www.directindustry.es/prod/texys/product-17937-2097923.html. [Último acceso: 07 08 2022].
- [22] «SOLOCTRSHOP,» 13 10 2020. [En línea]. Available: https://solectroshop.com/es/blog/que-es-termistor-n48. [Último acceso: 08 08 2022].
- [23] «questclimate,» 17 11 2020. [En línea]. Available: https://www.questclimate.com/es/%C2%BFQu%C3%A9-es-la-humedad-relativay-por-qu%C3%A9-es-importante%3F/. [Último acceso: 07 08 2022].
- [24] «CUCEI,» 02 2020. [En línea]. Available: http://iam.cucei.udg.mx/higrografo. [Último acceso: 07 08 2022].
- [25] I. A. C. TORRES, «ESTACION METEOROLOGICA,» CD. GUATEMALA, 2020.
- [26] I. P. A. Perdigones, «Researchgate.net,» 09 2017. [En línea]. Available: https://www.researchgate.net/profile/Miguel-Munoz-Garcia/publication/28279764\_Sensores\_para\_el\_control\_climatico\_en\_invernad ero/links/5694d92d08ae425c68977e46/Sensores-para-el-control-climatico-eninvernadero.pdf. [Último acceso: 08 08 2022].
- [27] «SENSORSTECNICS,» 2021. [En línea]. Available: https://www.sensorstecnics.net/pages/es/productos.php?categoria\_id=6&subcat egoria\_id=132. [Último acceso: 08 08 2022].
- [28] S. Cárdenas, «IMN,» 02 08 2020. [En línea]. Available: https://www.imn.ac.cr/documents/10179/28035/Cat%C3%A1logo+B%C3%A1sic o+de+Instrumentos+Meteorol%C3%B3gicos/3701f150-452d-44d3-9c58- 19d94a01f28d#:~:text=Medici%C3%B3n%20de%20presi%C3%B3n%20atmosf

%C3%A9rica&text=En%20meteorolog%C3%ADa%20la%20presi%C3%B3n%2 0a. [Último acceso: 06 08 2022].

- [29] T. materia, «Toda Materia,» 29 09 2021. [En línea]. Available: https://www.todamateria.com/presion-atmosferica/. [Último acceso: 09 08 2022].
- [30] «Organos de palencia,» 23 12 2021. [En línea]. Available: https://organosdepalencia.com/biblioteca/articulo/read/191365-como-se-mide-laaltitud. [Último acceso: 09 08 2022].
- [31] «Air,» 08 2021. [En línea]. Available: https://www.oneair.es/como-funciona-elaltimetro-de-los-aviones/. [Último acceso: 10 08 2022].
- [32] «NAYLAMPMCHATRONICS,» 05 2022. [En línea]. Available: https://naylampmechatronics.com/sensores-temperatura-y-humedad/58-sensorde-temperatura-y-humedad-relativa-dht22-am2302.html. [Último acceso: 20 08 2022].
- [33] «NAYLAMP,» 06 2020. [En línea]. Available: https://naylampmechatronics.com/sensores-posicion-inerciales-gps/358-sensorde-presion-bmp280.html. [Último acceso: 21 08 2022].
- [34] «NAYLAMOP,» 06 2021. [En línea]. Available: https://naylampmechatronics.com/inalambrico/24-modulo-bluetooth-hc06.html. [Último acceso: 21 08 2022].
- [35] «NAYLAMP,» 04 2021. [En línea]. Available: https://naylampmechatronics.com/microcontroladores/111-atmega328p-dip.html. [Último acceso: 22 08 2022].
- [36] «AutoSolar,» 19 10 2021. [En línea]. Available: https://autosolar.es/bateriasplacas-solares/como-calcular-la-capacidad-de-las-baterias. [Último acceso: 20 08 2022].
- [37] «Arduino,» 08 2022. [En línea]. Available: https://www.arduino.cc/. [Último acceso: 21 08 2022].
- [38] «Circuitos impresos,» 15 02 2020. [En línea]. Available: http://www.circuitosimpresos.org/2020/02/15/montaje-de-circuitos-impresos/. [Último acceso: 23 08 2022].
- [39] «RITTAL,» 05 07 2022. [En línea]. Available: https://www.rittal.com/eses/products/PG0002SCHRANK1/PG0003SCHRANK1/PG0004SCHRANK1/PR O0002?variantId=9506000. [Último acceso: 22 08 2022].
- [40] A. M. Domingo, «Apuntes de los temas de Termodinámica,» 07 04 2016. [En línea]. Available: https://oa.upm.es/39859/1/amd-apuntes-termodinamicav3.1.pdf. [Último acceso: 16 07 2022].

### <span id="page-62-0"></span>**7 ANEXO**

### <span id="page-62-1"></span>**ANEXO I: Certificado de Originalidad**

### **CERTIFICADO DE ORIGINALIDAD**

Quito, D.M. 12 de septiembre de 2022

De mi consideración:

Yo, **JAVIER ALEJANDRO ARMAS NAVARRETE**, en calidad de Director del Trabajo de Integración Curricular titulado **IMPLEMENTACIÓN DE UN PROTOTIPO DE ESTACIÓN METEOROLÓGICA PORTÁTIL**, elaborado por el estudiante **ADRIÁN ANÍBAL OÑA SUQUILLO** de la carrera **TECNOLOGÍA SUPERIOR EN REDES Y TELECOMUNICACIONES**, certifico que he empleado la herramienta Turnitin para la revisión de originalidad del documento escrito completo, producto del Trabajo de Integración Curricular indicado.

El documento escrito tiene un índice de similitud del 11%.

Es todo cuanto puedo certificar en honor a la verdad, pudiendo el interesado hacer uso del presente documento para los trámites de titulación.

NOTA: Se adjunta el link del informe generado por la herramienta Turnitin.

LINK: [Informe Turnitin -](https://epnecuador-my.sharepoint.com/:b:/g/personal/javier_armas_epn_edu_ec/EScojmXSTg5DpoZkaQAqoo8BMB7fl5ehwJvIsO7H80GQAg?e=MNat80) TIC - Adrián Oña.pdf

Atentamente, JAVIER ALEJANDRO ARMAS NAVARRETE Docente

Escuela de Formación de Tecnólogos

### **ANEXO II: PLANOS DE LA CAJA PROTECTORA DE SENSORES**

<span id="page-63-0"></span>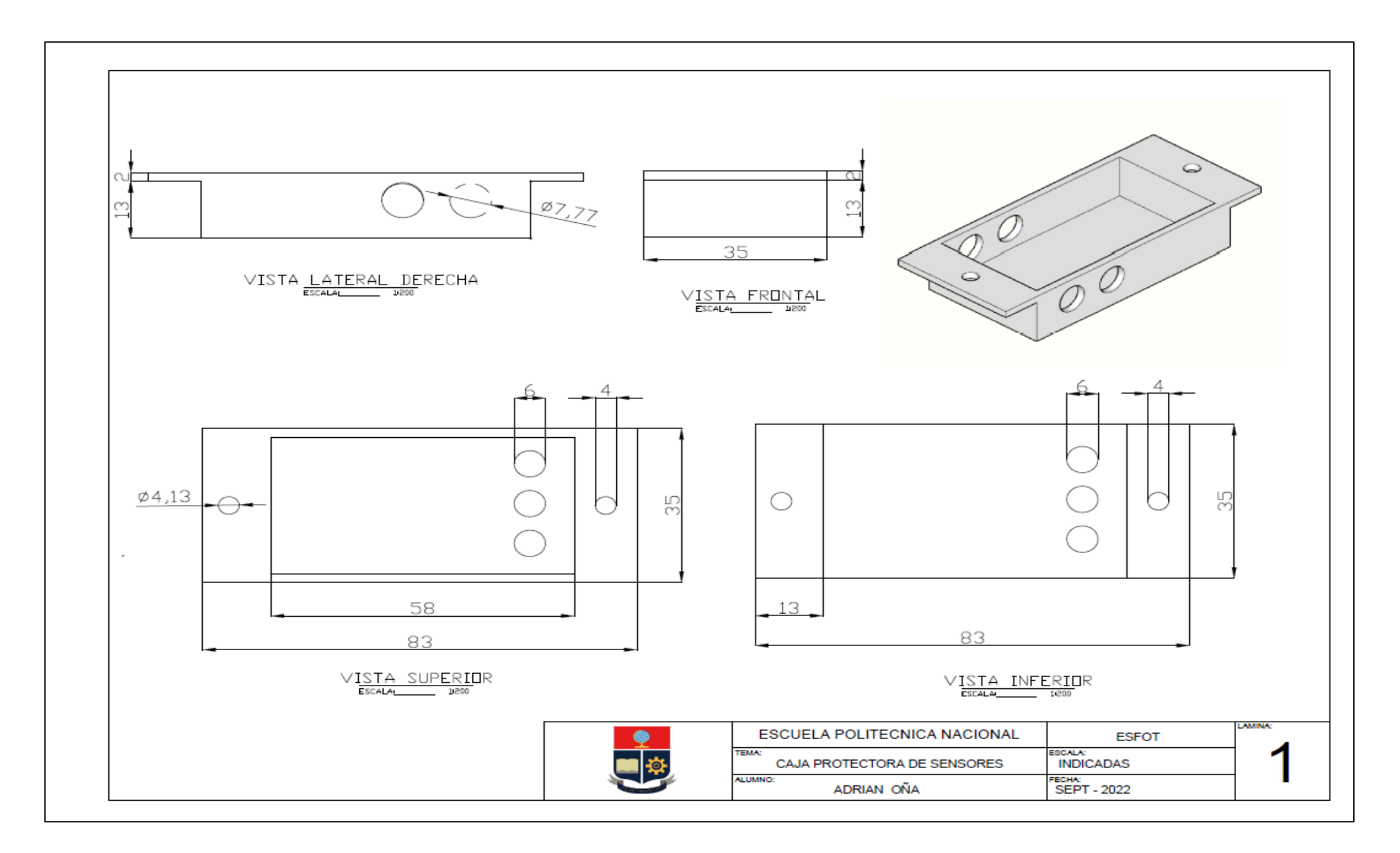

# <span id="page-64-0"></span>**ANEXO IlI: COSTOS DEL PROYECTO**

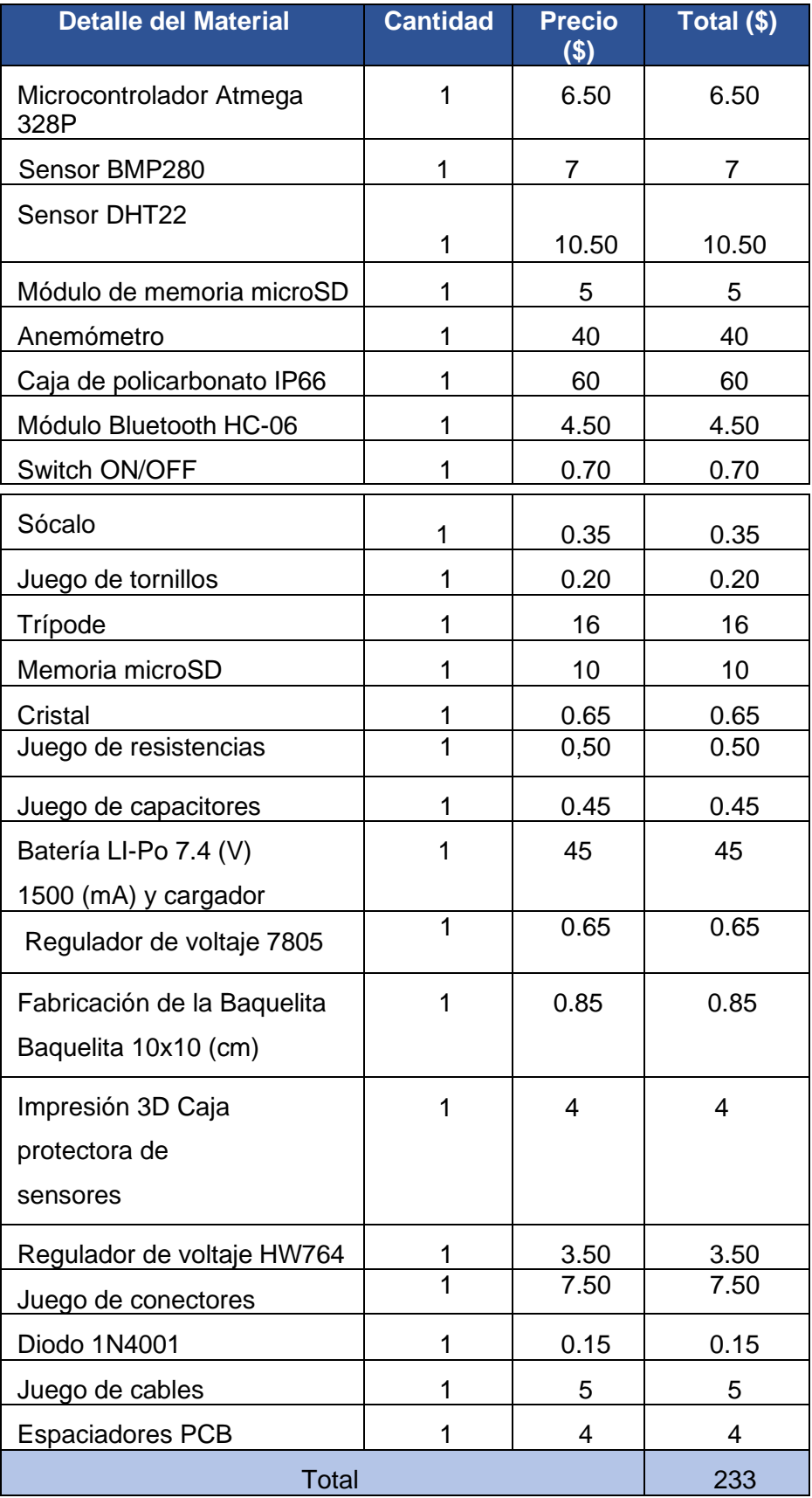

## <span id="page-65-0"></span>**ANEXO IV: VIDEO DE PRESENTACION Y DEMOSTRATIVO**

Mediante el anexo presentado se presenta un video introductorio y demostrativo del prototipo diseñado, el mismo que está disponible mediante el siguiente código QR.

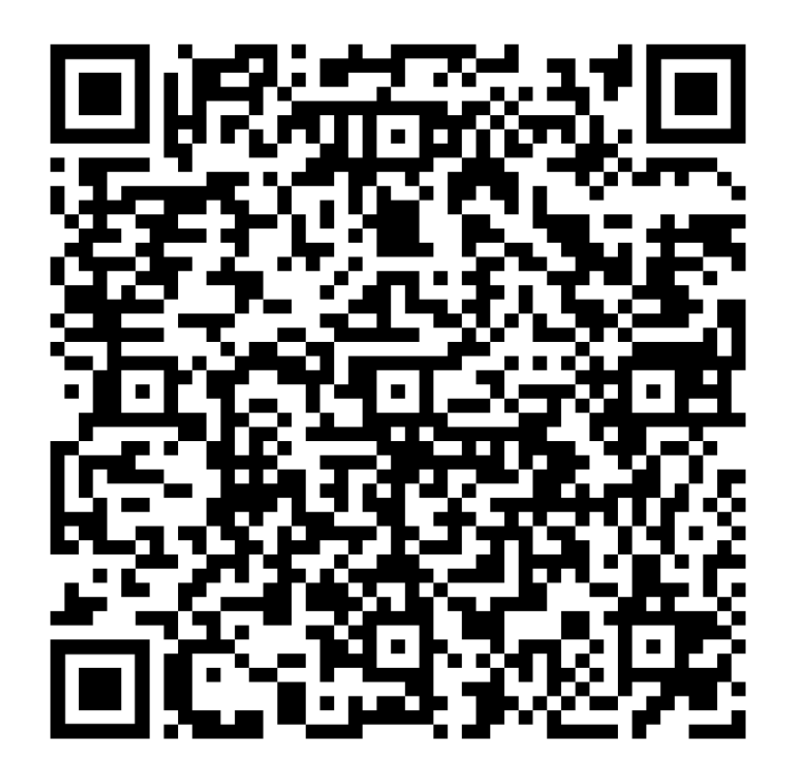

# <span id="page-66-0"></span>**ANEXO V: CÓDIGOS FUENTE**

Mediante el siguiente código QR se encuentra disponible el archivo en formato TXT de la programación implementa para la realización del prototipo.

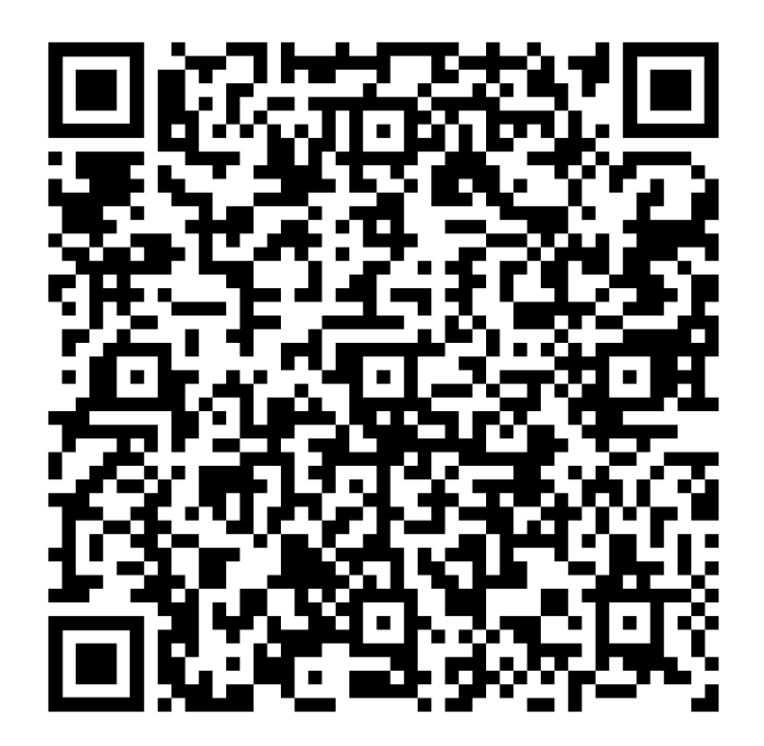

# <span id="page-67-0"></span>**ANEXO V: ARCHIVO DE APLICATIVO MÓVIL**

Mediante el siguiente código QR se puede acceder al aplicativo móvil desarrollado par un dispositivo Android, el mimo que se encuentra en formato "apk", y al momento de ser instalado en el dispositivo se tendrán que otorgar los permisos de instalación.

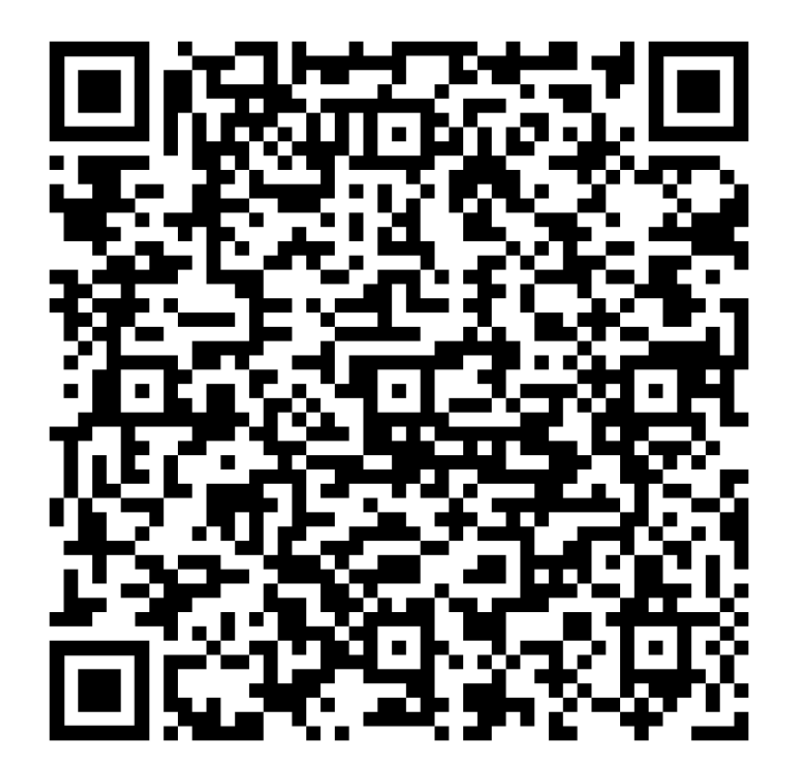